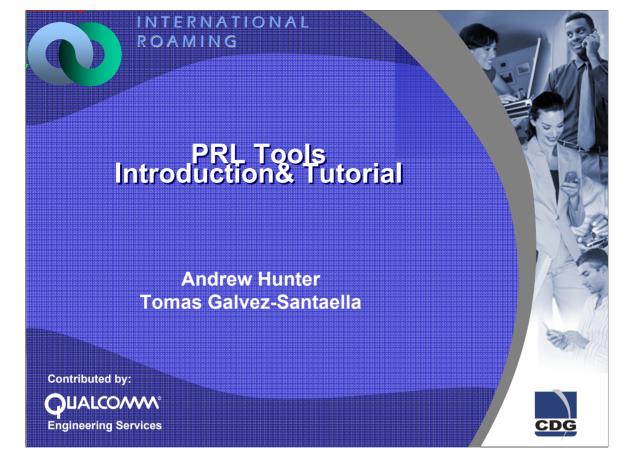

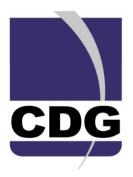

# Student Guide

QUALCOMM is a registered trademark and registered service mark of QUALCOMM Incorporated. QUALCOMM University is a trademark of QUALCOMM Incorporated.

cdma2000® is a registered certification mark of the Telecommunications Industry Association. Used under license. All other trademarks and registered trademarks are the property of their respective owners.

**Material Use Restrictions** 

These written materials are to be used only in conjunction with the associated instructor-led class. They are not intended to be used solely as reference material.

No part of these written materials may be used or reproduced in any manner whatsoever without the written permission of QUALCOMM Incorporated

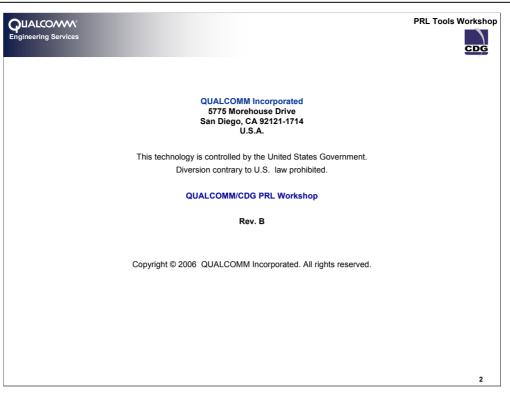

QUALCOMM is a registered trademark and registered service mark of QUALCOMM Incorporated. QUALCOMM University is a trademark of QUALCOMM Incorporated.

cdma2000® is a registered certification mark of the Telecommunications Industry Association. Used under license. All other trademarks and registered trademarks are the property of their respective owners.

**Material Use Restrictions** 

These written materials are to be used only in conjunction with the associated instructor-led class. They are not intended to be used solely as reference material.

No part of these written materials may be used or reproduced in any manner whatsoever without the written permission of QUALCOMM Incorporated

Export of this technology may be controlled by the U.S. Government. Diversion contrary to U.S. law is prohibited

© 2006 QUALCOMM Incorporated.

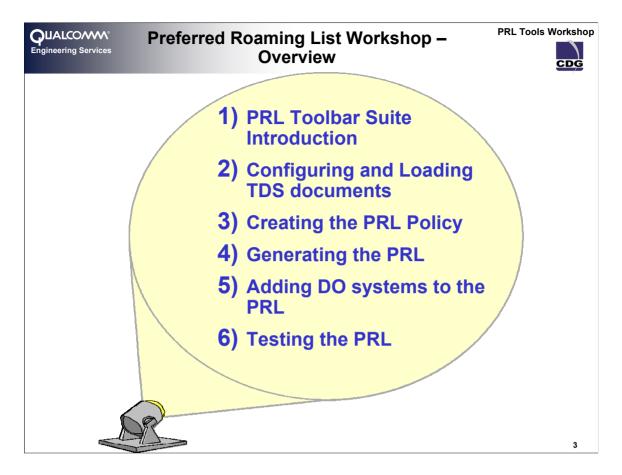

Notes

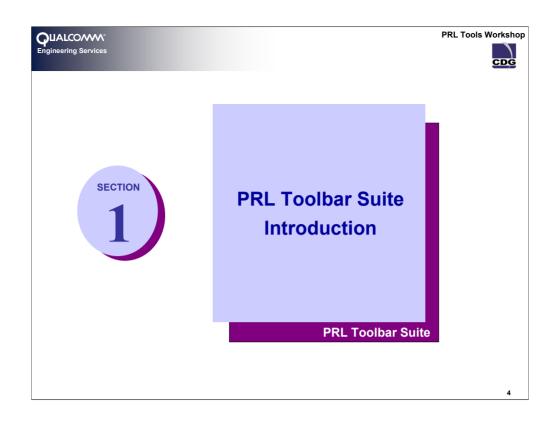

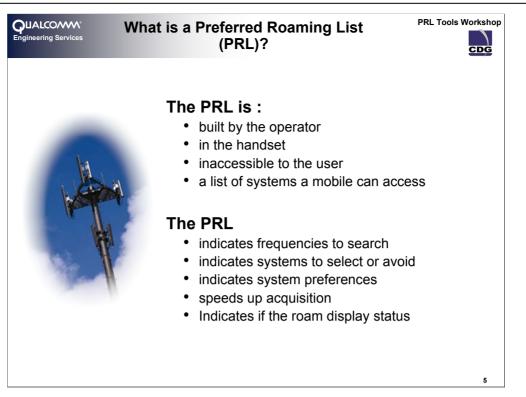

The PRL is often considered in two subtly different ways depending on an individual's particular context:

- Some see the PRL as a set of RF channels on which to search for service and the description of systems that can be found on those channels
- Others look at the PRL as being a list of mobile network systems that a mobile device is allowed to access and the frequencies on which they can be found.

Both are, of course, correct. The preferred roaming list is a device resident database. It does contain an indexed list of frequencies on which to search for particular systems. The PRL contains a list of systems that a device is permitted to access, and, those that it is explicitly forbidden to access. The list of systems is known as the System Table and the list of frequencies is known as the Acquisition Table

The PRL contains information to assist the mobile station in system selection and acquisition process. It indicates which systems the mobile station should use (preferred systems) and those which should not be used by the mobile station (negative systems). In addition to indicating which systems are preferred or negative, the PRL has information, which can help to optimize the acquisition time.

The PRL is built by an operator, loaded into the mobile device and is not accessible by the user. The full definition of the PRL is fully described in the standards – specifically the IS-683 family of standards, from revision A to revision E.

#### The Function of the Preferred Roaming List

The PRL assists the mobile in the acquisition and system selection process as governed by the system determination algorithms of the particular implementation. The PRL informs the device's system determination function as to which systems are permitted, preferred and prohibited. The use of a PRL speeds up acquisition and provides the operator with flexibility in specifying mobile search behavior in both the home and roaming markets.

The operator is able to specify whether a "Roam" condition is to be indicated on mobile's display and in the case where the Extended Roaming Indicators (ERI) are supported, a richer set of indicators can be selected for display.

The PRL standards (at various revisions) allow for the specification of a PRL covering CDMA One systems (IS-95), CDMA2000 (1xRTT) systems, IS-856 systems (CDMA2000 1x/IS-95 1xEV-DO) and UMTS/GSM systems

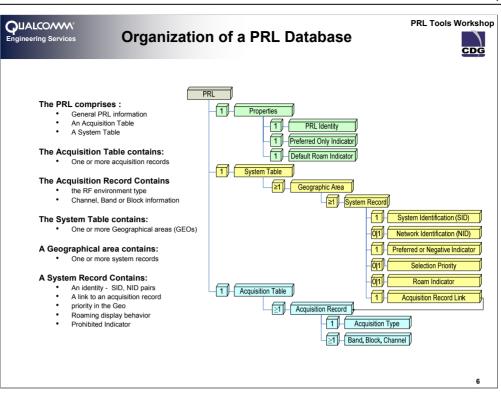

#### PRL Structure

The PRL comprises three major sections:

- A properties set (header information) that provides general information about the PRL,
- an acquisition table which lists all the frequencies that the device can search, and
- a system table which describes the systems

#### **PRL Header Information (Properties)**

The PRL Header information describes the *properties* of the whole PRL. These properties describe aspects such as its name (or identity), default behavior and the type of PRL.

#### Acquisition Table

The acquisition table contains acquisition records. An acquisition record provides the band and frequencies that the mobile station is to use when searching to acquire a system.

Acquisition records are listed in priority order (highest priority first) in the acquisition table. The channels in the "CHAN" field of the records are also listed in the priority order.

#### System Table

The system table contains records describing a system. The System Table is divided into one or more distinct segments; these are called Geographical Areas, or GEOs. A system record belongs to a Geographical Area. A geographical region would normally be used to group a set of systems found in the same physical region. Certain other aspects of a system record only have relevance within the context of a GEO, e.g. priority.

A system, in the context of the system table, is identified by its SID and NID. Each system table record has an indicator, which determines within which geographic area that a particular system belongs.

Other indicators declare whether the system is preferred (permitted) or negative (prohibited). Allowed systems can have relative priority with respect to each other within a geographic region, effectively making some systems more preferred than others. The priority that a system has is relative to the other systems in the same GEO. The most preferred system is the most desired system and what the mobile device will always try to obtain service. There is no limit to the number of priorities that can be present within a GEO. There can be multiple systems of equal priority.

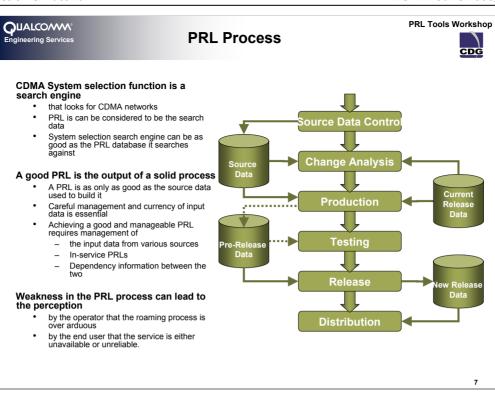

The PRL is a database that is used by system determination to determine where to search for systems and which systems are the best ones for service.

Any search result is directly related to the sources that are searched. The PRL can be considered to be the searchable data for the system selection process. The system selection search engine can only perform a job as good as the search data provided by the PRL database.

One of the most important aspects of a PRL is that it is the output of a process. The contents of the PRL can only ever be as good as the source data that is used to build it and, consequently, the system selection capability of the handset can only be as good the data in the PRL provided to it. The source data to build a PRL can come from many disparate sources. The key here is that the careful management and currency of input data is essential to producing a reliable, maintainable and traceable PRL design.

Achieving a good and manageable PRL requires a solid process that carefully manages the input data right through to the deposit of the PRL into the mobile device. Any weakness in this process can ultimately lead to the perception by the operator that the roaming process is over arduous.

Perhaps more harmful, , once unleashed into the customer domain, there is the risk that a poor PRL can cause the perception, by the end user, that the network and service have poor coverage, cannot or do not roam, are unavailable or just unreliable.

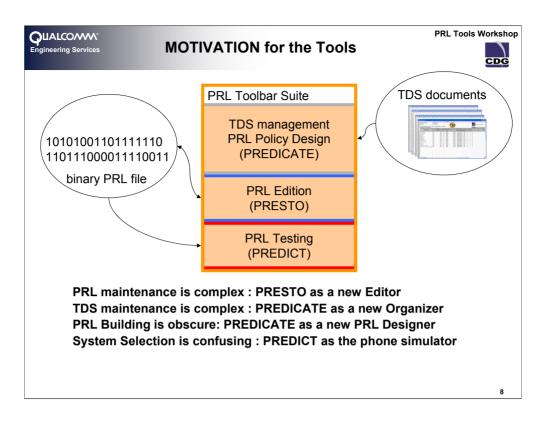

### Motivation

PRL maintenance is complex:

Actions from the most abstract layer (contract agreements with other carriers) to a complex computer/headset technical field (binary file) are require.

TDS maintenance is complex:

Current Datasheets are often incomplete and difficult to track, PREDICATE provides a geographical organization for TDS and updates !!

PRL Building is obscure:

Using the data coming directly from the TDS read by PREDICATE we have available a tool for PRL Policy Design, which which lead us to a PRL; easy and errorless.

System Selection is confusing:

PREDICT provides PRL developers a first testing environment for their PRL design before going to field test. The code inside PREDICT is the same code that is given to phone manufacturers.

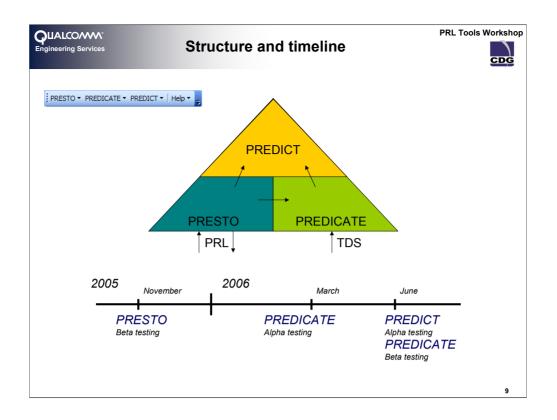

## Structure

PRESTO and PREDICATE are the interfaces with the file system. PRESTO is the PRL editor, thus it will act as the PRL reader any time that other part of the suite needs PRL information. PREDICATE is the TDS manager, It will classify the TDS documents by country and indicate which TDS records are not valid. Once the TDS data is loaded reporting is available. There will be also reporting against PRL data selected by the user.

PREDICT will take TDS data from PREDICATE and a PRL file read with PRESTO. Using the TDS data as an RF simulation it will execute the System Determination code over the PRL file, being able to PREDICT which state will the phone reach before the field testing and under ideal conditions.

## Timeline

PRESTO: Interface with the binary form of a PRL

Currently under Beta testing (Bugs are being found !!); it will be released soon

PREDICATE: TDS and PRL Reporting  $\rightarrow$  Policy checking

Beta testing starts today

PREDICT: PRL behavior testing using System Selection

Beta testing starts today

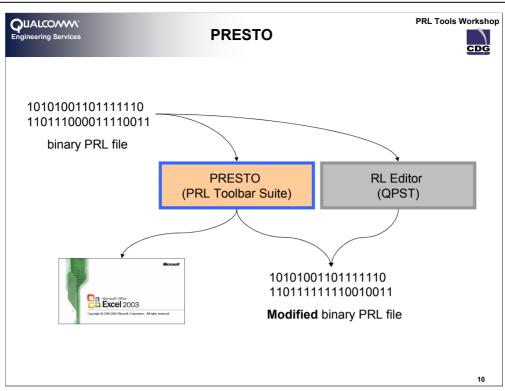

| QUALCOMM <sup>®</sup><br>Engineering Services                                                                                                    | PRESTO's Functionality                                                                                                    | PRL Tools Workshop                                    |
|----------------------------------------------------------------------------------------------------|----------------------------------------------------------------------------------------------------|-------------------------------------------------------|
| Presto Help     C     C | 2.<br>Header Size: 88 bits (10.09%)<br>Acquisition Table Size: 520 bits (59.63%)<br>System Table Size: 248 bits (28.44%)<br>File Size: 0.1064 KB ▼<br>©k<br>5.<br>t System Records<br>re Acq Records with 0 refs<br>CMA challe (ideal for Acquisiton Type)<br>File Size: 0.1064 KB ▼<br>©k<br>5.<br>Common Common | the label corresponding to the first Add Custom Label |
| JTACS CDMA (custom)                                                                                                    | ×                                                                                                    | 11                                                    |

PRESTO's Functionality:

- 1. Read and Write PRL files to and from Excel
- 2. Give us the size of each Acquisition Record System Record and PRL file
- 3. Editing primitive functions:
  - Over Acquisition Records
    - Insert
    - Move
    - Delete
  - Over System Records
    - Insert
    - Delete
- 4. Special Edition Functions:
  - Remove non referenced Acquisition Records
  - Redirect System Records
- 5. Customizable Labels
- 6. Dynamic Validation

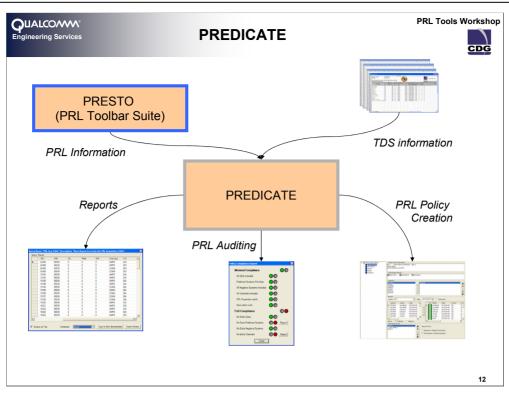

| QUALCOMM <sup>®</sup><br>Engineering Services TDS Import                                                                                                    | PRL Tools Worksho                                                                                                    |
|----------------------------------------------------------------------------------------------------|----------------------------------------------------------------------------------------------------|
| TDS Sources  TDS Sources  Central Namia  Central Namia  Central N | TDS properties         Name :: ANVARD AJRCOM         Workbook :: CINARDINGESSTACHARIANTANARD       Browse: Open Workbook         Worksheet :: ANVARD AIRCOM :: Statt Row : 1 : ::       Image: Constant ::         Operator :: ANVARD AIRCOM :: ANVARD AIRCOM ::       Add Operator         Doc Type :: Coulom TDS :: Constant ::       Add Operator         Doc Type :: Coulom TDS :: Constant ::       Image: Constant ::         Field columes       System Identification         SID :: F :::       Options ::         Yestem Identification       MCC ::       Image: Constant ::         NID :: H :::       Hind: K ::         Technology ::       Image: Edit Labels ::       Block/Band ::         Technology ::       Image: Edit Labels ::       First Chan ::       Image: Constant ::         C ::       Channel list using comma separator ::       One channel per column         Geography       Use Region ::       Image: States / Provinces ::       Image: Market Name :: |
|                                                                                                    | 13                                                                                                    |

**TDS Importing/Management** 

- Classify your TDS documents independently of where they are located in your hard drive
- Read the heterogeneus TDS information into a homogeneus database where it can be easily managed
- Manage TDS UPDATES <u>automatically</u>
- Report TDS reading problems such as:
  - Incoherent values
  - Missing information
  - Not valid entries

| QUALCOMM<br>Engineering Services PRL Poli | PRL Tools                                                                                                    | Workshop<br>CDG   |
|-------------------------------------------|----------------------------------------------------------------------------------------------------|-------------------|
| 다. 🕫 Namia Policy (Telmar)                | Giants Description<br>Giants coverage is provided by single CDMA carrier Harfang Mobile (HRFMOB) a 800 MHz CDMA carrier. All CDMA sids in a<br>markets are valid, except Ethoramoor<br>Fraud Deng Memo #177: ""FFRAD LERT in City Ruinous, NO SERVICE to be provided in this market.                                                                                                    |                   |
| Telmar (Home)                             | Technologies Allowed AMPS BC 0 CDMA BC 1 CDMA BC 1                                                                                                    |                   |
| Giants<br>Giants<br>Calormen<br>ShastaCom | Operators  ANVARD  ASUNCL  HRFMOB  SHASTA  TELMAR                                                                                                    |                   |
| East<br>West                              | Marketa<br>Country : GIA State : NATIONWID C Nationwide                                                                                                    | Dper              |
|                                           | HRFMOB         Bowling Alley         NATION/MD         GIA         H           HRFMOB         City Runous         NATION/MD         GIA         H         Giart Pot         NATION/MD         GIA         H           HRFMOB         Ettinsmoor         NATION/MD         GIA         Y         Giart Pot         NATION/MD         GIA         H           HRFMOB         Giart Pot         NATION/MD         GIA         Y         Harfang         NATION/MD         GIA         H           HRFMOB         Giart Pot         NATION/MD         GIA         Y         Harfang         NATION/MD         GIA         H                                                                                                    | RFN<br>RFN<br>RFN |
|                                           | HRFMOB River Scribbl NATION/ID GIA H                                                                                                    | RFN<br>RFN        |
|                                           | CDMA 0  CDMA 0  CDMA 0  CDMA 0  CDMA 0  CDMA 0  CDMA 0  CDPrators in Preferred Technology  CDPrators in Preferred Operator  CDPrators in Preferred Operator  CDMA 0  CDPrators in Preferred Operator  CDMA 0  CDMA 0 |                   |
|                                           |                                                                                                    | 14                |

PRL Policy Creation/Management

- Define PRL Header properties
- Define each one of the Geos of your PRL
  - Add Operators and prioritize them
  - Add Markets
  - Restrict modes of operation and create priorities between them
- <u>All Information comes from the previously loaded TDS (No room for mistakes)</u>

| DUALCOANS<br>Engineering Services | Re                                          | portir        | ng with                                   | PREDIC                                                           | ATE                            | PRL To              | ools Worksh |
|-----------------------------------|---------------------------------------------|---------------|-------------------------------------------|------------------------------------------------------------------|--------------------------------|---------------------|-------------|
|                                   | 4                                           |               |                                           | 2.                                                               | Policy Compliance Report       |                     |             |
| 🖃 🙆 PRL                           | 1. Reports Ava                              | lable         |                                           |                                                                  | Minimal Compliance             |                     |             |
| Reports                           | Report Name                                 | Descrip       | otion                                     |                                                                  | All SIDs Included              |                     |             |
|                                   | Modified Rec<br>New Records<br>Maintained R | Show r        |                                           | dated documents<br>ed by updated document<br>v updated documents | s Preferred Systems Priorities | õõ                  |             |
| 🖻 🙆 TDS                           | Skipped Inter                               | vals Shows    | starting interval lines                   | where documents were s                                           |                                | $\bigcirc \bigcirc$ |             |
| Reports                           | SID Clashes<br>Policy Record                |               | SID/operator where<br>TDS records include | SIDs are used by two or n<br>d in the Policy                     | All Channels Included          | $\odot$             |             |
| 🖻 🤷 Queries                       | c                                           |               |                                           |                                                                  | PRL Properties match           | $\bigcirc \bigcirc$ |             |
|                                   | -                                           |               |                                           |                                                                  | Size within Limit              | $\bigcirc \bigcirc$ |             |
| F B Policy                        |                                             |               |                                           |                                                                  | Full Compliance                |                     |             |
| i 🔄 🔁 y                           |                                             |               |                                           |                                                                  | No Extra Geos                  | $\odot$             |             |
|                                   |                                             |               |                                           |                                                                  | No Extra Preferred Systems     | 00                  | Report      |
| 3. Logic Operato                  | r Field                                     | Function      | Value                                     |                                                                  | No Extra Negative Systems      |                     |             |
| AND                               | SID                                         | contains      | 24629                                     |                                                                  |                                |                     |             |
| _OR                               | SID                                         | contains      | 25                                        |                                                                  | No Extra Channels              |                     | Report      |
|                                   |                                             |               |                                           |                                                                  | Close                          |                     |             |
|                                   | _                                           |               | _                                         |                                                                  | _                              |                     |             |
| 4. 1 SID - N                      | B C                                         |               |                                           | Y - MARKET NAI                                                   | G H<br>ME ▼STATE (             |                     |             |
| 2 10784                           | 65535                                       |               | AARC                                      | Anvard                                                           | NATIONWID                      |                     |             |
| 3 10785                           | 65535                                       | 0 CD (Top 10. | ) ARC                                     | Colin                                                            | NATIONWID                      |                     |             |
| 4 10786                           | 65535                                       | 0 CD 25       | ) ARC                                     | Corin                                                            | NATIONWID                      | E ANVAR             | D AN        |
| 5 10787                           | 65535                                       | 0 CD 50       | ARC                                       | Lune                                                             | NATIONWID                      | E ANVAR             | D AN        |
|                                   | 65535                                       | 0 CD 25       | ARC                                       |                                                                  |                                |                     |             |

Reporting with PREDICATE

- 1. Built-in reports:
  - Over TDS data ()
  - Over PRL data ()
  - Over a designed PRL Policy data ()
- 2. Crossed Reports
  - Complement PRL file with TDS information ()
  - Check if a PRL is compliant with a designed PRL Policy
- 3. Customized Queries
  - Boolean conditions (AND and OR)
- 4. All MS Office Excel report potential
  - Most impressive/useful: AutoFilter option

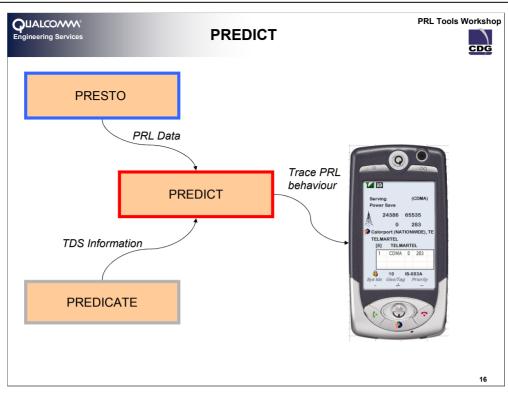

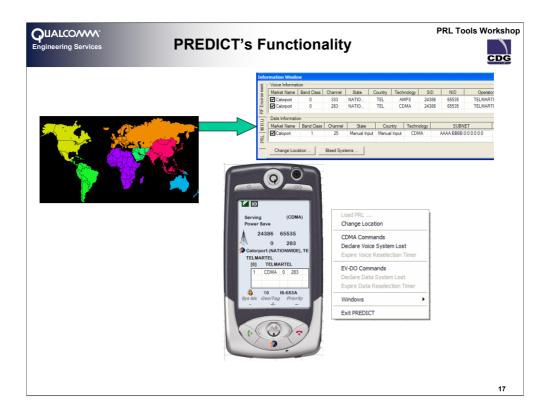

# PREDICT's Functionality

PREDICT is a System Selection code simulator; <u>it uses the same code that's given</u> <u>to manufacturers</u>. The simulation is carried out using RF data coming from the TDS information previously loaded with PREDICATE. That data is narrowed down by clicking in a specific globe position on the map and slecting a market which TDS data is available for.

PRL information will be read with PRESTO, which guarantees that any PRL that PRESTO is able to read will be available for use in PREDICT. Some more information regarding the System Selection process (which usually is hidden) is available to the PRL Tester.

| QUALCOMM <sup>®</sup><br>Engineering Services | Tutorial Overview                                                                                    | PRL Tools Workshop |
|-----------------------------------------------|----------------------------------------------------------------------------------------------------|--------------------|
| Narnia Intr                                   | oduction                                                                                             |                    |
| <ul><li>Desig</li><li>Trans</li></ul>         | DICATE<br>IDS Data<br>In the PRL policy<br>ate the Policy into a PRL<br>Is the PRL policy compliance |                    |
| Using PRE                                     |                                                                                                    |                    |
| Using PRE<br>• Test th                        |                                                                                                    |                    |
| Using PRE<br>• Add a                          | <b>DICATE</b><br>Roaming partner to the Previously built PRL                                         |                    |
|                                               |                                                                                                    | 18                 |

#### Tutorial Overview

During the tutorial data coming from a ficticious operator will be used. In order to demonstrate QUALCOMM PRL Toolbar Suite a set of operators have been created. These operators are located in a region called Narnia, whose Landscape and characteristic will need to be introduced in order to understand the turorial. Several operators provide wireless service in this region; TDS are provided for each one of the operators.

After the introduction of the Narnia data, we will pretend that we are one of the operators and that we want to build a PRL which complies with all the roaming agreements. We will start from scratch in the process of building a PRL. PREDICATE will be used for importing the TDS of each one of the operators (including ourselves).

When the TDS data is loaded into PREDICATE the PRL Policy design can start, creating the Geos and filling them with data and priorities. After the PRL Policy is completed, policy reports will help us to build the System and Acquisition Tables of the PRL. With the PRL built we can then demonstrate how to check its compliance with a given policy and how to interpret the PRL-Policy Compliance report.

After that and due to the lack of DO TDS data we will manually add DO support in the PRL for the home SIDs and for a foreign one.

With all in place (PRL built with DO information and the TDS loaded) we can proceed to start PREDICT and test the PRL behaviour.

After that we will show how to add a new roaming partner (probably one of the operators in the room) to the PRL.

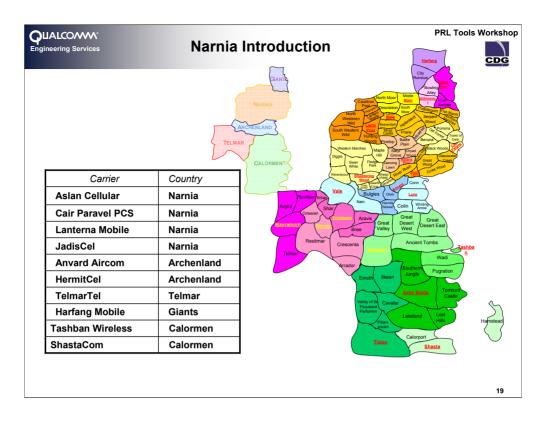

#### Narnia Introduction

In order to demonstrate the tools without compromising any real operator information, a ficticious wireless world has been created; Narnia. The countries and operators of this word are:

•Narnia

- •Aslan Cellular
- •Cair Paravel PCS

•Lanterna Mobile

•JadisCel

•Archenland

•Anvard Aicom

- •HermitCel
- •Telmar

•TelmarTel

•Giants

•Harfang Mobile

#### •Calormen

•Tashban Wireless

•ShastaCom

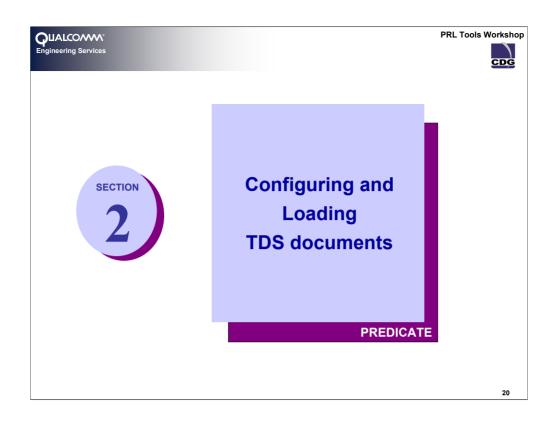

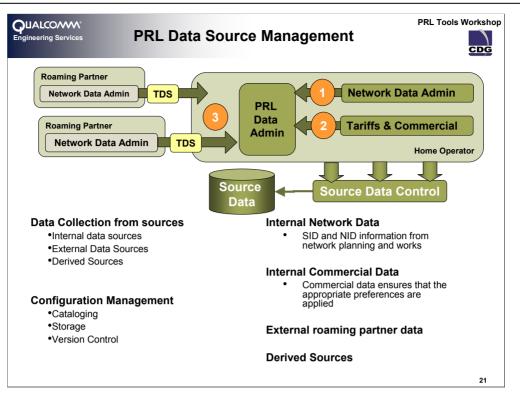

#### Source Data Management

The source data to build a PRL can come from a number of sources, both internal and external

- Internally from the Network Data department. SIDs and NIDs are a key part of the network configuration
  data that must be provided to various other interested departments, of which the department responsible
  for PRLs would be one. SID and NID information result from any number of other processes within the
  operator organization which can include initial network planning, ongoing network build-out, network
  modernization and upgrade or on-going network optimization and rationalization. Any of these processes
  can result SIDs and NIDs being assigned, reassigned or consolidated..
- Internally from the department responsible for negotiated wholesale roaming tariffs. In the case where
  more than one roaming partner is used in particular roaming markets, these tariffs would generally
  provide the basis for preferring one network over another. Preferences such as these are indicated to
  system selection by the PRL. Over time, tariffs may be renegotiated and preferences may change that
  would mean it is commercially important to ensure that the appropriate preference is applied to the
  appropriate roaming partner's network for system selection
- Externally from roaming partners. Data is exchanged between operators in a format commonly referred to as the Technical Data Sheet[1] (TDS). Of the information contained in the TDS are those sections describing the Broadcast SID/NID information and the associated BIDs of the commercial markets of the roaming partner's network.

Without management of source data, building and tracking PRLs can become an arduous task. This can be achieved with something as plain as rigorous manual logs or in some electronic form, such as, a database, spreadsheet or even a commercially available configuration management system. There is 100% certainty of change; business changes and new roaming partners cause changes to the network information. A version control process will ensure that future change (in either the production PRLs or personnel that produce them) is, at least, manageable.

[1] The general format for the Technical Data Sheet that is used between carriers is provided in the CDG Document #81. In many cases carriers' particular format may vary but the general content will be similar.

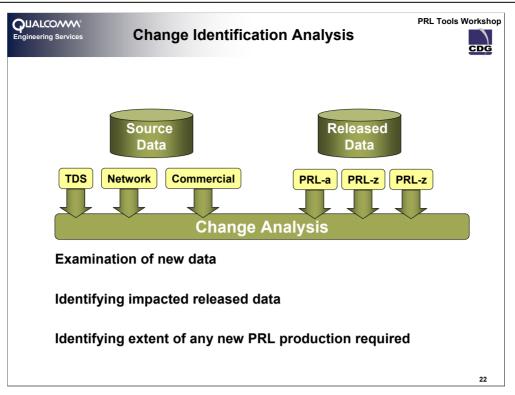

#### **Change Identification Analysis**

Knowing which information is the most current, and, where it is located is a critical first stage. However, once any one of these sources change, there immediately gives rise to some key questions:

- Does this change affect any of the currently released or in-development PRLs?
- If so, which ones?
- If so, is this a change I need to, or can afford to, absorb at this time?
- If so, how and when should this change be propagated to the PRL work stream?

These questions, in essence, describe the functions of change analysis for the PRL process. Depending on how automated or linked configuration record keeping is, this may be a work function that can be an automated process or manual analysis. Either way, the goal has to be the examination of new data to identify any impacted released data.

Once the impacted PRLs are identified, the analysis should extend to figuring out the scope of the change, and, how it should be included. There can be many factors that affect the priority of an identified change, such as:

- Resources available to effect the change
- Revenue (or other) impacts of [not doing] the change
- Relative importance of the affected area to the customer base
- When in the PRL process new data arrives, i.e. cut-off or data-freeze dates.

All of the factors discussed above are considered and then the result is described in the change details and/or work orders for PRL production.

| QUALCOMM <sup>®</sup><br>Engineering Services Adding TDS | documents                               |
|----------------------------------------------------------|-----------------------------------------|
| <text><text><text><text></text></text></text></text>     | <text><text><text></text></text></text> |
|                                                          | 23                                      |

## Adding TDS documents

In order to start PREDICATE's configuration we will need to open the configuration window by selecting the <u>Configure ...</u> option under the PREDICATE's menu.

There are two main areas in the TDS tab of the PREDICATE's configuration window; the TDS organization tree (white panel towards the left edge of the window) and the TDS configuration area (rest of the window) which will load TDS configuration parameters as a different TDS document is selected on the TDS organization tree. To add a new TDS document, we will left click on the white panel on the left of the window and select the <u>Create Source</u> option.

A new window will pop up asking for a country where the new TDS document will belong to. The action for this window will be to select a country of the <u>Country List</u>, this list can be narrowed by clicking on a different colored region on the world map above the list.

PREDICATE will then create a new source which will be classified by <u>Continent/Subcontinent/Country</u> based on the information previously provided. The first action will be to name this new source to a significative name which will help us identify it later.

|                                                                                                    | PRL Tools Workshop                                                                                                    |
|----------------------------------------------------------------------------------------------------|----------------------------------------------------------------------------------------------------|
| Engineering Services Configuring TDS documents                                                                                                    | CDG                                                                                                    |
| PREDICATE Configuration Window                                                                                                    | Workbook (file)                                                                                                    |
| Technical Data Sheets PRL Policies                                                                                                    | Worksheet                                                                                                    |
| □         □ TDS Sources           □         □ Nata Weekss           □         □ Nata Weekss           □         □ Certral Narria           □         □ Certral Narria           □         □ Certral Narria                                                                                                    | First Data Row                                                                                                    |
| Document Directory B Telmar<br>classified By: Directory Classified By: Directory Classified By: Di | Coperator &<br>Source of<br>Document                                                                                                    |
| continent/     □ □ □ □ □ □ □ □ □ □ □ □ □ □ □ □ □ □ □                                                                                                    | Add Operator<br>Document Type<br>- <u>CDG</u> Standard<br>- Custom                                                                                                    |
| documents<br>will be used) □ South Namia<br>□ □ Colomen                                                                                                    | Constant 0 : Column Selectors                                                                                                    |
| ☑ SHASTACOM     NID:     H                                                                                                    | SID Options<br>Window                                                                                                    |
| Update<br>(checked if                                                                                                    | M definition of the second second se |
| Geography<br>Use Region C + Lige States / Provin<br>Market Name A +                                                                                                    | Channel Mode                                                                                                    |
| Configuration<br>Load/Save                                                                                                    | Reset Values Use of State/Region                                                                                                    |
| buttons Load Configuration Save Configuration                                                                                                    | Cancel OK Indicator and Column Selector                                                                                                    |
|                                                                                                    |                                                                                                    |
|                                                                                                    | 24                                                                                                    |

#### Configuring TDS documents

- Although the fields can be configured in any order, some of the fields might not be available to donfigure depending on other field's value, following this order there will be no extra work configuring a TDS document:
- 1. Select the workbook where the TDS data resides by clicking on the Browse button.
- 2. Once the workbook is selected the worksheet drop-down box will be populated with the names of the worksheets, select the worksheet where the TDS data resides inside the workbook.
- 3. Indicate which one is the first row which contains data inside the spreadsheet.
- 4. Select the operator which this document belongs to and the operator which provided the document.
- 5. Select the document type:
  - When using a <u>Standard CDG Document</u> the column selectors won't be available because they are pre-established making easier the TDS importing process.
  - When using a custom TDS document the values for the SID, NID, MCC, MNC, Technology, Band-Class, Block, Channel, Region, State and Market should be specified as well as the mode the channels appear on the document (one channel per column or all the channels in a comma separated list).
- 6. Check whether this document contains Region information and/or State information

|                   | Details<br>Dperator : SHASTA<br>ille Name : Shastacoo<br>Path : C:\NarniaWirele |         |      | ×          |            |                           |                          |                         | all TDS                                             |
|-------------------|---------------------------------------------------------------------------------|---------|------|------------|------------|---------------------------|--------------------------|-------------------------|-----------------------------------------------------|
| TD5 Report        |                                                                                 |         |      |            | eno<br>fou | ow TE<br>count<br>ind, ii | OS rea<br>ered<br>nvalio | ading<br>(worl<br>d wor | dow will<br>problems<br>kbook not<br>ksheet<br>ed). |
|                   | d when reading TDS do                                                           | cuments |      |            |            |                           |                          |                         | ]                                                   |
| TDS Document W    |                                                                                 |         |      | Technology | BandClass  | Block                     | SID                      | Mkt/St                  | Lines Skipped                                       |
| ANVARD AIR        | OK OK                                                                           |         | ) () | 0          | 0          | 0                         | 0                        | 0                       |                                                     |
| HERMIT CELL       | OK OK                                                                           | 5 4     |      | 0          | 0          | 0                         | 0                        | 1                       | 11                                                  |
| TELMARTEL         | OK OK                                                                           |         | 3 1  | 0          | 0          | 1                         | 0                        | 0                       | 18                                                  |
| HARFANG MO        | OK OK                                                                           | 7       |      | 0          | 1          | 0                         | 0                        | 0                       | 13                                                  |
| SHASTACOM         | OK OK                                                                           | 14 1    |      | 0          | 0          | 0                         | 1                        | 0                       | 18                                                  |
| TASHBAN WI        | OK OK                                                                           | 10      | ) 1  |            | 0          | 0                         | 0                        | 0                       | 16                                                  |
| Copy to SpreadShe | heet                                                                            |         |      |            |            |                           |                          |                         | Close                                               |

# Reading TDS documents

When every TDS document is configured PREDICATE will attempt to read each one of them, a progress window will appear showing which document is being read each time. After all documents have been attempted PREDICATE will show a report window where only documents which contains errors will appear.

| k/Worksheet<br>Status<br>t | · N                                  | Lines Su<br>Lines = Read                                             |                            |                       |                  | / "                     | Errors = Te | chnology | + BandC | rows with<br>lass + Bl | n that error:<br>ock + SID +Mkt/\$ |
|----------------------------|--------------------------------------|----------------------------------------------------------------------|----------------------------|-----------------------|------------------|-------------------------|-------------|----------|---------|------------------------|------------------------------------|
| DS Report                  |                                      |                                                                      |                            |                       |                  |                         |             |          |         |                        |                                    |
| Errors encounte            | red when rea                         | ding TDS docu                                                        | ments                      |                       | $\leftarrow$     |                         |             |          |         | $\longrightarrow$      |                                    |
| TDS Document               | Workbook                             | WorkSheet                                                            | Lines                      | Read                  | Errors           | Technology              | BandClass   | Block    | SID     | Mkt/St                 | Lines Skipped                      |
| ANVARD AIR                 | OK                                   | OK                                                                   | 0                          | 0                     | 0                | 0                       | 0           | 0        | 0       | 0                      |                                    |
| HERMIT CELL.               |                                      | OK                                                                   | 5                          | 4                     | 1                | 0                       | 0           | Ō        | 0       | 1                      | 11                                 |
| TELMARTEL                  | OK                                   | OK                                                                   | 14                         | 13                    | 1                | 0                       | 0           | 1        | 0       | 0                      | 18                                 |
| HARFANG MO                 |                                      | OK                                                                   | 7                          | 6                     | 1                | 0                       | 1           | 0        | 0       | 0                      | 13                                 |
| SHASTACOM                  | OK                                   | OK                                                                   | 14                         | 13                    | 1                | 0                       | 0           | 0        | 1       | 0                      | 18                                 |
| TASHBAN WI                 | OK                                   | OK                                                                   | 10                         | 9                     | 1                | 1                       | 0           | 0        | 0       | 0                      | 16                                 |
| Copy to Sprea              | dSheet                               |                                                                      |                            |                       |                  |                         |             |          |         |                        | Close                              |
| • L<br>• F<br>• E          | ines: Nun<br>Read: Nun<br>Errors: Nu | / Workshe<br>neric Value<br>neric Value<br>meric Valu<br>ped: List o | e (0 mea<br>e (0 mea<br>le | ins no re<br>ins whol | ecords<br>e docu | found, pos<br>ument has | been skip   | ped)     | •       | n: Startir             | ng Row)                            |

#### Solve TDS Reading Problems

•TDS Document: The document name which this document appear

•Workbook: Indicates whether the workbook has been found or not

•Worksheet: Indicates whether the worksheet has been found or not

•Lines: A number indicating the total number of TDS records processed (failed or successfully)

•Read: A number indicating the total number of TDS records succesfully read

•Errors: A number indicating the total number of TDS records which couldn't be read due to errors on those lines

•Technology: Number of TDS records which contain errors in the technology field

•BandClass: Number of records which contain errors in the Band-Class field

•Block: Number of TDS records which contained errors in the Block field

•SID: Number of TDS records which contain errors in the Market or State fields

•Mkt/St: Number of TDS records which contain errors in the Market or State fields

•Lines Skipped: A list of numbers corresponding to the Excel rows of the TDS document where the errors where found.

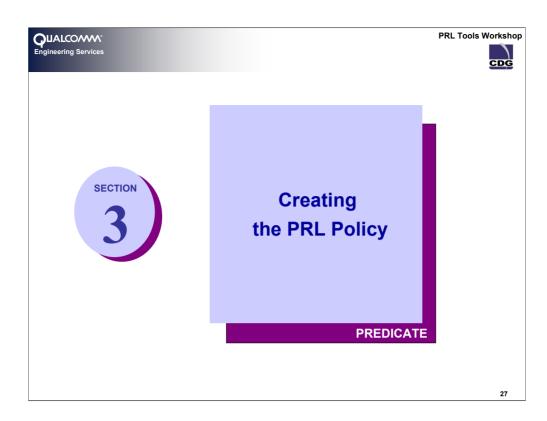

What is a PRL Policy?

Why should I create a PRL Policy?

Where is the PRL Policy Editor?

The PRL Policy Editor is in the same window of the PREDICATE's configuration. Follow these instructions to get there:

•Click on PREDICATE/Configure...

•Click on the tab on the top part of the window labeled PRL Policies

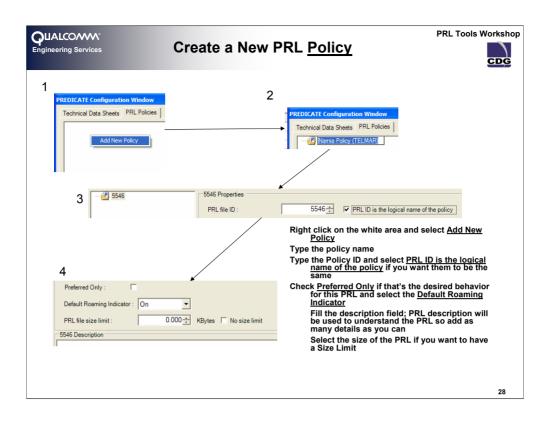

# Create a New PRL Policy

The PRL Policy Editor has two main areas, one located next to the left edge of the window, which will reflect the policy names and structures and the rest of the window where there will be displayed the details of the policy selected on the lest part.

To start creating a policy follow these steps:

- 1. Right click on the white panel on the left; click on Add New Policy
- 2. A new Policy Icon will appear, edit its name to the name you want to give to the policy, in this example, **Narnia Policy (TELMAR)**. This name is a logical name which doesn't necessarily correspond to the <u>PRL ID</u> which goes in the header of the Binary PRL file. Once the Policy appears and is selected the Right part of the window will show the policy properties (note the similitude to the properties on the header of the PRL binary files).
- 3. Type the <u>PRL ID</u> which this policy represents (this is the ID which goes to the binary PRL file, in this case we will type **10**.
- 4. If you feel more comfortable using numbers to identify policies and want the logical name (the one appearing on the tree) of the policy to be the same as the PRL ID, then you should click the option right next to the PRL ID saying <u>PRL</u> <u>ID is the logical name of the policy</u>.

| QUALCOMM <sup>®</sup><br>Engineering Services | PRL TO<br>ELMARTEL PRL Policy                                                                                                    | ols Workshop<br>CDG |
|-----------------------------------------------|----------------------------------------------------------------------------------------------------|---------------------|
| Technical Data Sheets PRL Policies            | Narria Policy (Telmar) Properties         PRL file ID :       10 +         Preferred Only :       Image: Constraint of the policy         Preferred Only :       Image: Constraint of the policy         PRL file size limit :       0.000 +         Narria Policy (Telmar) Description         This is an example of a namia policy created for TELMARTEL, the operator providing wireless service at TELMA contains 5 Geos, one for each one of the Namia Countries:         Areina Gards         Calomen         Preferent only true         PRL file D = 10         Default Roaming Indicator = On No PRL file Size limit | R.                  |
|                                               |                                                                                                    | 29                  |

Create a New PRL Policy

- 5. Select if this PRL is closed by checking the <u>Preferred Only</u> check box or open, leaving it unchecked. For our example it will be checked.
- 6. Select the <u>Default Roaming Indicator</u> value; **On** in our example.
- 7. Select whether this PRL has a size limit or not; this option will be useful if you have a constrain on your handsets, Narnia handsets have plenty of room for their PRLs thus we'll check <u>No Size Limit</u>
- 8. Finally you can type the policy's description on the text box, this will help to understand why and how the policy was created and what is in this policy.

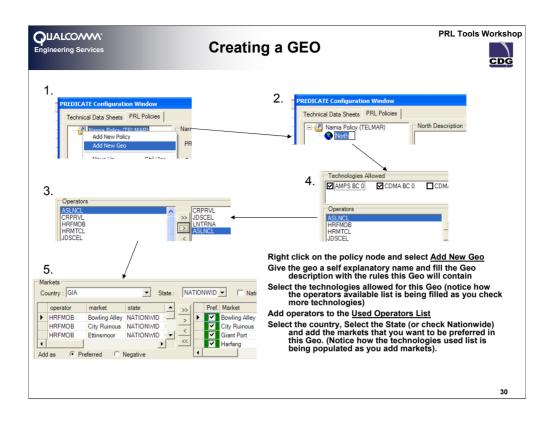

#### Creating a GEO

- Besides the Policy Properties just defined a policy is also formed by GEOs. Each GEO will correspond to one GEO on your System table. Let's remember for those not familiar to the GEO numbers that a new GEO starts when the value <u>New</u> is found on the GEO field of a System record.
- For our example there will be 5 GEOS, one for each country. We will start defining the GEO for TELMAR, which is our 'Home' country:
- 1. Select the just created policy, left click on it and Add New Geo
- 2. A new GEO Icon will appear under the policy, name it <u>Telmar (Home)</u>, the right part of the window will change when a GEO node is selected, showing all the proerties of a GEO policy.
  - There is a GEO Description on the top of the GEO policy properties, this box will be filled as you change the GEO policy properties and/or you add Systems to the GEO.
- 3. Select the technologies you want to allow for this Geo (this will narrow the lists when you browse through them), for the Home Geo of Telmar we will allow only **AMPS BC 0** and **CDMA BC 0**. When there are technologies selected the available operators list will be populated with operators using that technology.
- 4. Among the list of operators select TELMAR and press the single > button to move it to the list of used operators.

| UALCOMM <sup>°</sup><br>gineering Services                                                                                                    | PRL Tools W<br>Populating a GEO                                                                                                    | orksho<br>CDG |
|----------------------------------------------------------------------------------------------------|----------------------------------------------------------------------------------------------------|---------------|
| Markets<br>Country : GIA<br>operator market state<br>HRFMOB Bowling Alley NATION<br>HRFMOB Cth Ruinous NATION<br>HRFMOB Ettinsmoor NATION<br>Add as  Preferred  Negative | →     Pref. Market       WID     →       ✓     Giant Port       WID     ✓       Harfang                                                                                                    |               |
| 9.                                                                                                    | 8. CRPPVL<br>UDSCEL<br>LNTRNA<br>New Priority><br>ASLNCL                                                                                                    |               |
| Search Priority :                                                                                                    | Change to Negative and add the negative markets to appear in this Geo.                                                                                                    |               |
| Operators in Preferred Technology     Technologies in Preferred Operator                                                                                                 | By default all technologies have the same<br>priority inside the current Geo; to<br>change this behavior add Priority<br>change marks with and move them<br>around with the priority controls. | ı             |
|                                                                                                    | Repeat this step for the Operators                                                                                                    |               |
|                                                                                                    | Select the Search Priority for the Geo                                                                                                    |               |
|                                                                                                    |                                                                                                    | 31            |

#### Populating a GEO

- 5. Select the Country **TELMAR** and click **Nationwide**. The list of all available <u>markets</u> available for that operator in the country and state selected will appear.
- 6. In order to move all markets to the right list of <u>markets used</u>, click on the >> button. Notice that the Preferred option is selected, markets added will appear as preferred, if the Negative option was selected the markets added would appear as Negative. In this case all the home SIDs will be preferred.
- 7. The botton list will be populated as markets are added to the right list, after all the desired markets have been moved this last list will contain the technologies really used by this GEO (notice that it doesn't have to be the same as technologies allowed, you might think you want to use one technology but in reality that operator doesn't use it). You can insert priority changes in this list, meaning that inside this geo, the priority of one technology will be more than the other. In our example we have CDMA 0 and AMPS 0, as TELMAR we prefer to use CDMA over AMPS, so let's select the <u>CDMA 0</u> on the list and click on the [--] button, a change on priority will be added between the two technologies used.
- 8. In a similar fashion the priorities between operators can be changed
- 9. Finally select which standard mode of sorting the records for this GEO, either <u>Operators in</u> <u>Preferred Technology</u> (i.e. first all the CDMA SIDs and after them all the AMPS SIDs and inside those two groups the operator sorted by priority) or <u>Technologies in Preferred Operator</u> (where all the records of the first operator will be listed by technology priority and the the second operator, etc ...)

NOTE: as of today, the exceptions of priority are not contemplated in PREDICATE's.

| QUALCOMM <sup>®</sup><br>Engineering Services | Telmar (Home) GEO                                                                                                    | PRL Tools Workshop |
|-----------------------------------------------|----------------------------------------------------------------------------------------------------|--------------------|
| Calormen                                      | Telmar (Home) Description         BC 0       CDMA/AMPS TELMARTEL (803.1)         Home Market,<br>CDMA preferred over AMPS         Technologies Allowed         AMPS BC 0       CDMA BC 0         Common American and the state         AMPS CC 0       CDMA BC 0         Contray:       TELMAR         AMPS CC 0       CDMA BC 0         Country:       TELMAR         Markets       State:         Country:       TELMAR         TELMAR       AximBalda         TELMAR       AximBalda         TELMAR       AximBalda         TELMAR       Calorport         TELMAR       Calorport         TELMAR       Calorport         TELMAR       Calorport         TELMAR       Calorport         TELMAR       Calorport         Calorport       NATIONWID         Calorport       Calorport         Calorport       NATIONWID         Calorport       Calorport         Collage       NATIONWID         Calorport       Calorport         Collage       NATIONWID         Calorport       Calorport         Calorport       NATIONWID         Cola |                    |
|                                               |                                                                                                    | 32                 |

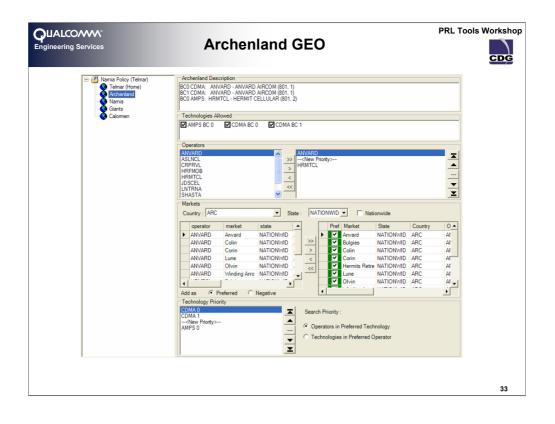

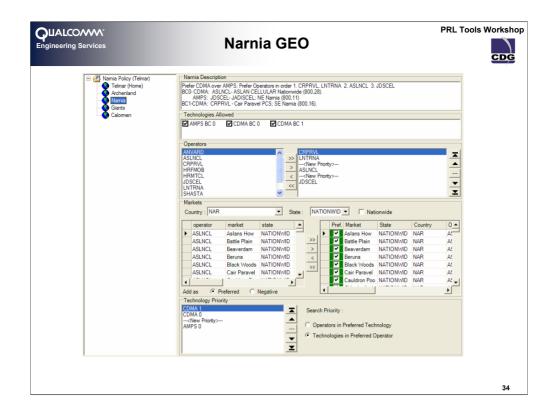

| QUALCOMM <sup>®</sup><br>Engineering Services                                                  | Giants GEO                                                                                                    | Tools Workshop |
|------------------------------------------------------------------------------------------------|----------------------------------------------------------------------------------------------------|----------------|
| G @ Namia Policy (Teimar)<br>→ Teimar (Anne)<br>→ Namia<br>→ Namia<br>→ Calornen<br>→ Calornen | Giants Description         Giants Description         Giants Description         Giants Description         Field Second Etransoor<br>Fraud Dep Meno 7177.         Technologies Allowed         AMPS BC 0       CDMA BC 0         COperators         ANAVALID<br>ASSTA         Country:       GIA         State:       NATIONWID         Marketa       State:         Marketa       Country:         GIA       State:         Marketa       Country:         GIA       State:         Marketa       Country:         GIA       State:         Marketa       Country:         GIA       State:         Marketa       Country:         GIA       State:         Marketa       Country:         GIA       State:         Marketa       Country:         GIA       Marketa         Country:       GIA         HRFMOB       Bowling Alley, NATION/ND         HRFMOB       Etinamoor         HRFMOB       Giar Hort         HRFMOB       Giar Hort         HRFMOB       Giar Hort         HRFMOB       Gi |                |
|                                                                                                |                                                                                                    | 35             |

# Giants GEO

Note the Negative System due to a fraud alert detected on that market (City **Ruinous**)

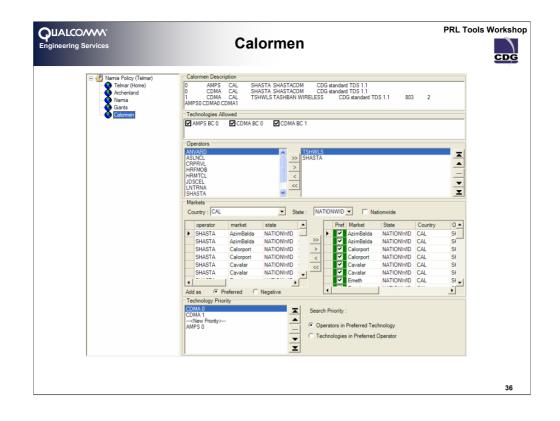

| CHALCOMM <sup>®</sup><br>Engineering Services | Final Result                                                                                                    | PRL Tools Workshop |
|-----------------------------------------------|----------------------------------------------------------------------------------------------------|--------------------|
| Technical Data Sheets PRL Policies            | Narria Policy (Telmar) Properties         PRL file ID :       10 ±         Preferred Only :       Image: Construction of the policity         Default Roaming Indicator :       On         PRL file size limit :       0.000 ±         KBytes       Image: No size limit         Narria Policy (Telmar) Description       This is an example of a namia policy created for TELMARTEL, the operator providing wireless service contains 5 Gess, one for each one of the Namia Countries:         Telmar (Home)       Archenland         Narria       Giants         Calomen       Prefit file ID = 10         Prefit file ID = 10       Prefit file ID = 10         Default Roaming Indicator = On       No PRL file Size limit |                    |
|                                               |                                                                                                    | 37                 |

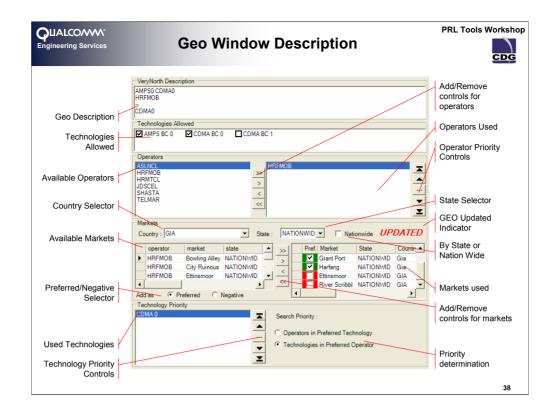

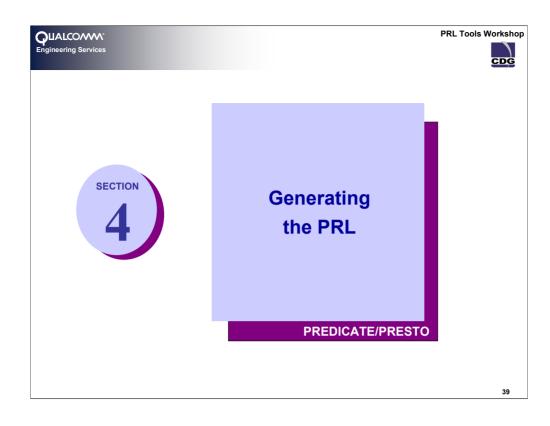

|                                                                                                    | Image: New PRL workbook       B         PRL ID       10 ±         PRL Version       IS-683C         Preferred Systems Only       Image: Defult Roaming Indicator         On       Image: Defult Roaming Indicator         On       Image: Defult Roaming Indicator         Image: Defult Roaming Indicator       Image: Defult Roaming Indicator         Image: Defult Roaming Indicator       Image: Defult Roaming Indicator         Image: Defult Roaming Indicator       Image: Defult Roaming Indicator         Image: Defult Roaming Indicator       Image: Defult Roaming Indicator         Image: Defue Roaming Indicator       Image: Defue Roaming Indicator         Image: Defue Roaming Indicator       Image: Defue Roaming Indicator         Image: Defeared Roaming Indicator       Image: Defue Roaming Indicator         Image: Defeared Roaming Indicator       Image: Default Roaming Indicator         Image: Default Roaming Indicator       Image: Default Roaming Indicator         Image: Default Roaming Indicator       Image: Default Roaming Indicator         Image: Default Roaming Indicator       Image: Default Roaming Indicator         Image: Default Roaming Indicator       Image: Default Roaming Indicator         Image: Default Roaming Indicator       Image: Default Roaming Indicator         Image: Default Roaming Indicator       Image: Defa                                                                                                    | Image: Configure       63A         Image: Configure       63A         Image: Configure       70A         Image: Configure       70A         Image: Configure       70A         Image: Configure       70A         Image: Configure       70A         Image: Configure       70A         Image: Configure       70A         Image: Configure                                                                                                    | Wew PRL workbook       B3A         PRL Properties       PRL Properties         PRL Version       IS-683C         PRL version       IS-683C         PRL version       IS-683C         PRL version       IS-683C         PRL version       IS-683C         PRL version       IS-683C         PRL version       IS-683C         PRE version       IS-683C         PREstore       Post         PRESTO-       PREDICATE - PREDICATE - PRED                                                                                                    | ALCONN <sup>®</sup><br>eering Services                    | Creating           | the l                       | PRL                                              | Work         | bod   | ok |    | F             | PRL Too | ls Workshop |
|----------------------------------------------------------------------------------------------------|----------------------------------------------------------------------------------------------------|----------------------------------------------------------------------------------------------------|----------------------------------------------------------------------------------------------------|-----------------------------------------------------------|--------------------|-----------------------------|--------------------------------------------------|--------------|-------|----|----|---------------|---------|-------------|
| Image: Second second second                                                                                                    | Image: Second Second | Bit       C       D       E       G       H       J       K       L         B10       A       B       C       D       E       F       G       H       I       J       K       L         2       Default Roaming List I/D       10       10       10       10       10       10       10       10       10       10       10       10       10       10       10       10       10       10       10       10       10       10       10       10       10       10       10       10       10       10       10       10       10       10       10       10       10       10       10       10       10       10       10       10       10       10       10       10       10       10       10       10       10       10       10       10       10       10       10       10       10       10       10       10       10       10       10       10       10       10       10       10       10       10       10       10       10       10       10       10       10       10       10       10       10       10                                                                                                    | Bit       Edit Vew Insert Figmat Tools Data Window Help       Type a question for help       Image: Constraint of the image: Constraint of the image: Constraint of | Configure 83A                                             |                    |                             | PRL ID<br>PRL version<br>Preferred S<br>Defult I | IS-683C      | sator |    |    |               |         |             |
| A     B     C     D     E     F     G     H     I     J     K     L       1     Preferred Roaming Indicator     On     Indicator     On     Indicator     Indicator <t< th=""><th>A     B     C     D     E     F     G     H     I     J     K     L       1     Prefered Only     TRUE                                                                                                    &lt;</th><th>A     B     C     D     E     F     G     H     I     J     K     L       1     Preferred Only     TRUE     Image: Constraint of the state of the state</th><th>A     B     C     D     E     F     G     H     I     J     K     L       1     Preferred Only     TRUE</th><th>Ele Edit View Insert Fo<br/>PRESTO ▼ PREDICATE ▼ PREDICT ▼</th><th></th><th><u>W</u>indow <u>H</u>elj</th><th>Þ</th><th></th><th></th><th></th><th>Ту</th><th>pe a questior</th><th></th><th></th></t<> | A     B     C     D     E     F     G     H     I     J     K     L       1     Prefered Only     TRUE                                                                                                    <                                                                                                    | A     B     C     D     E     F     G     H     I     J     K     L       1     Preferred Only     TRUE     Image: Constraint of the state of the state | A     B     C     D     E     F     G     H     I     J     K     L       1     Preferred Only     TRUE                                                                                                    | Ele Edit View Insert Fo<br>PRESTO ▼ PREDICATE ▼ PREDICT ▼ |                    | <u>W</u> indow <u>H</u> elj | Þ                                                |              |       |    | Ту | pe a questior |         |             |
| 1       Preferred Only       TRUE         2       Default Roaming Indicator       On         3       Preferred Roaming List ID       10         4       Roaming List Type       IS-683A         H       +       H       Properties / Acquisition Records / System Records / Sheet1 / Sheet2 / She                                                                                                    | 1       Preferred Only       TRUE         2       Default Roaming Indicator       On         3       Preferred Roaming List ID       10         4       Roaming List Type       IS-683A         H ← → H       Properties / Acquistion Records / System Records / Sheet1 / Sheet2 / She                                                                                                    | 1       Preferred Only       TRUE         2       Default Roaming Indicator       On         3       Preferred Roaming List ID       10         4       Roaming List Type       IS-683A         I       + + + + + + + + + + + + + + + + + + +                                                                                                    | 1       Preferer donly       TRUE         2       Default Roaming Indicator       On         3       Preferer donaming List ID       10         4       Roaming List Type       IS-683A         4       + + + + Properties        Acquisition Records        Sheet1        Sheet2        She                                                                                                    |                                                           |                    |                             | -                                                |              | -     |    |    |               |         |             |
| 2       Default Roaming Indicator       On         3       Preferred Roaming List ID       10         4       Roaming List Type       IS-683A         4       +       >+         Properties / Acquisition Records / System Records / Sheet1 / Sheet2 / She       >                                                                                                    | 2       Default Roaming Indicator       On         3       Preferred Roaming List ID       10         4       Roaming List Type       15-683A         4       →       M         Properties / Acquisition Records / System Records / Sheet1 / Sheet2 / She       ≤                                                                                                    | 2       Default Roaming Indicator       On         3       Preferred Roaming List ID       10         4       Roaming List Type       IS-683A         4       + H       Properties ( Acquetion Records ( Sheet1 ( Sheet2 ( She ] < )                                                                                                    | 2 Default Roaming Indicator On<br>3 Preferred Roaming List ID<br>4 Roaming List Up<br>4 + → H Properties 〈 Acquistion Records 〈 System Records 〈 Sheet1 〈 Sheet2 〈 She   <                                                                                                    |                                                           |                    | U                           | E                                                | F            | G     | н  |    | J             | K       |             |
| 3       Preferred Roaming List ID       10         4       Roaming List Type       IS-683A         IL ← → N       Properties / Acquisition Records / System Records / Sheet1 / Sheet2 / She                                                                                                    | 3       Preferred Roaming List ID       10         4       Roaming List Type       IS-683A         I€ < + H                                                                                                    | 3 Preferred Roaming List ID 10<br>4 Roaming List Type IS-683A<br>H                                                                                                    | 3 Preferred Roaming List ID 10<br>4 Roaming List Type IS-683A<br>H                                                                                                    | 2 Default Roaming Indicator                               |                    |                             |                                                  |              |       |    |    |               |         |             |
| 4     Roaming List Type     IS-683A       IF     +     +       IF     +     +       IF     +     +                                                                                                    | 4       Roaming List Type       IS-683A         IF       +       +         Properties / Acquisition Records / System Records / Sheet1 / Sheet2 / She       >                                                                                                    | 4 Roaming List Type IS-683A                                                                                                    | 4 Roaming List Type IS-683A                                                                                                    |                                                           |                    |                             |                                                  |              |       |    |    |               |         |             |
|                                                                                                    |                                                                                                    |                                                                                                    |                                                                                                    |                                                           | IS-683A            |                             |                                                  |              |       |    |    |               |         | ~           |
|                                                                                                    |                                                                                                    |                                                                                                    |                                                                                                    | H + H Properties / Acquisi                                | tion Records 🖌 Sys | tem Records                 | / Sheet1 / :                                     | Sheet2 / She | <     |    |    |               |         |             |
|                                                                                                    |                                                                                                    |                                                                                                    |                                                                                                    |                                                           |                    |                             |                                                  |              |       |    |    |               | NUM     |             |

Creating the PRL Workbook

- •Click PRESTO/New PRL workbook
- •Select the PRL ID desired for this new PRL; 10 for the Narnia PRL
- •Select the version of the new PRL; IS-683C for our example
- •Select whether this PRL will be closed or not with the <u>Preferred Systems Only</u> of the new PRL checkbox
- •Finally select the <u>Default Roaming Indicator</u>; **On** for our example.

| QUALCOMMengineering Services     PRL Tools Workshop       Loading The policy     Image: Comparison of the policy                                                                                                    | p |
|----------------------------------------------------------------------------------------------------|---|
| <ol> <li>Once the policy is defined</li> <li>Select the policy to load and press Ok</li> <li>we have to load it into PREDICATE</li> </ol>                                                                                                    |   |
| PRESTO · PREDICATE · PREDICT · Help · p A1 Configure Reload TDS Data Configure Configure Defined Policies Namia Policy (Telmas) Cancel Ok Cancel Ok                                                                                                    |   |
| A1 Configure<br>Reload TDS Data<br>Reload PDICy Info<br>Reload PRICy Info<br>Reload PRICy Info<br>Configure<br>Reload PRICy Info<br>Configure<br>Reload PRICy Info<br>Configure<br>Reload PRICy Info<br>Configure<br>Reload PRICy Info<br>Configure<br>Reload PRICy Info<br>Configure<br>Reload PRICy Info<br>Configure<br>Reports Available<br>Report Name Description Action<br>PRIC Available<br>Report to Create the PRIC System Table NewWindow<br>Reload PRICy Info<br>Report Name Description Action<br>PRIC Available<br>Report to Create the PRIC Available NewWindow |   |
| 41                                                                                                    |   |

Loading the Policy

PREDICATE's PRL Policy Editor can host multiple policies. In order to use one of the policies inside PREDICATE's report engine the user will have to select one of the policies following these steps:

•Select <u>PREDICATE/Load Policy Info...</u> (if there is a PRL policy already loaded this option will appear as <u>Reload Policy Info...</u>). A list with all the available policies will pop up.

•Select the policy to load; Narnia Policy (Telmar) for this tutorial.

•A progress bar will indicate the state of the operation.

Once a PLR Policy is loaded another node called Policy on the Query Manager; to open this window:

•Select the <u>Query Manager</u> ... option on the PREDICATE's menu

•Select the Reports node under Policy. A list of available reports will be shown on the right side of the window.

|                                  | ONV<br>Ig Servi             |                                             | G                                     | ene                               | rating                | the l         | PRL                   | Syste | ems         | Table          | 9                     | PRI                     | _ Tools V                           | CDC  |
|----------------------------------|-----------------------------|---------------------------------------------|---------------------------------------|-----------------------------------|-----------------------|---------------|-----------------------|-------|-------------|----------------|-----------------------|-------------------------|-------------------------------------|------|
| -                                |                             | iystem Table"                               | Description:                          | "Base Report                      | to Create the PRL     | System Table" |                       |       |             |                |                       |                         |                                     |      |
| Query                            | Result<br>SYSTEM            | GeoNum                                      | PRIO                                  | Preferred                         | Roamind Ac            | alndex AssnTi | sainci A 🔺            |       |             |                |                       |                         |                                     |      |
| •                                | CDMA                        | 1                                           | 1                                     | True                              | On                    | No            |                       |       | - ·         |                |                       |                         |                                     |      |
|                                  | CDMA                        | 1                                           | 1                                     | True                              | On                    | No            |                       | 1.    | Selec       | t the S        | vstem                 | Table r                 | eport: 1                            | the  |
|                                  | AMPS                        | 1                                           | 2                                     | True                              | On                    | No            |                       |       |             |                |                       |                         |                                     |      |
|                                  | AMPS                        | 1                                           | 2                                     | True                              | On                    | No            |                       |       | repor       | t will po      | p up                  |                         |                                     |      |
|                                  | CDMA<br>CDMA                | 2                                           | 1                                     | True                              | On<br>On              | No            |                       |       | •           | •              |                       |                         |                                     |      |
|                                  | CDMA                        | 2                                           | 1                                     | True                              | On                    | No            |                       |       |             |                |                       |                         |                                     |      |
|                                  | CDMA                        | 2                                           | 1                                     | True                              | On                    | No            |                       | 2.    | Click       | on <u>Cop</u>  | w to Ne               | aw Spr                  | aadebo                              | ot   |
|                                  | CDMA                        | 2                                           | 1                                     | True                              | On                    | No            |                       | ۷.    | CIICK       |                |                       |                         | causile                             |      |
|                                  | AMPS                        | 2                                           | 3                                     | True                              | On                    | No            |                       |       |             |                |                       |                         |                                     |      |
|                                  | AMPS                        | 2                                           | 3                                     | True                              | On                    | No            |                       |       |             |                |                       |                         |                                     |      |
|                                  | AMPS                        | 2                                           | 3                                     | True                              | On                    | No            |                       | 3.    | The r       | iew Sys        | stem Ta               | able wi                 | ll anne:                            | ar   |
|                                  | AMPS<br>CDMA                | 2                                           | 3                                     | True                              | On<br>On              | No            |                       | 0.    |             |                |                       |                         |                                     |      |
|                                  | CDMA                        | 3                                           | 1                                     | True                              | On                    | No            |                       |       | with a      | all roam       | nina ind              | licators                | on an                               | d    |
|                                  | CDMA                        | 3                                           | 2                                     | True                              | On                    | No            |                       |       |             |                | •                     |                         |                                     |      |
|                                  | CDMA                        | 3                                           | 3                                     | True                              | On                    | No            |                       |       | no as       | signati        | on tags               | s, dut re               | eady to                             | )    |
|                                  | CDMA                        | 3                                           | 3                                     | True                              | On                    | No            | -1                    |       | confid      | gure in        | DDLOI                 |                         | -                                   |      |
|                                  | Edit                        | <mark>cel - Book</mark><br>View <u>I</u> ns | < <mark>2</mark><br>ert F <u>o</u> rm | at <u>T</u> ools                  | Copy to New           |               | lose Window           |       |             |                |                       |                         |                                     |      |
|                                  |                             |                                             | DICT V H                              | ielp 🔻 🖕                          |                       |               |                       |       |             |                |                       |                         |                                     |      |
| RESTO                            |                             |                                             |                                       | 1                                 |                       |               |                       |       |             |                |                       |                         |                                     |      |
| RESTO<br>A1                      |                             | •                                           | <i>f</i> ∡ Decrip                     |                                   |                       | -             | 0                     |       |             |                | 12                    |                         |                                     |      |
| RESTO<br>A1                      | A                           | ▼<br>B                                      | f <mark>∗</mark> Decrip<br>C          | D                                 | E<br>d Deemlad        | F             | G                     | H     | <br>DNA con | J<br>Dete Ason | K                     | L                       | M                                   | N    |
| RESTO<br>A1                      | A<br>STEM                   | ▼<br>B<br>GeoNum                            | & Decrip<br>C<br>PRIO                 | D<br>Preferre                     | d RoamInd             |               | AssnTagIn             |       | l<br>PNAssn | J<br>DataAssn  | SID                   | L<br>NID                | GeoName                             | BAND |
| A1                               | A<br>STEM (<br>//A          | ▼<br>B<br>GeoNum<br>1                       | f≽ Decrip<br>C<br>PRIO                | D<br>Preferre<br>1 True           | d RoamInd<br>On       |               | AssnTagIn<br>No       |       | I<br>PNAssn |                | SID<br>24385          | 65535                   | GeoName<br>Telmar (Ho               | BAND |
| RESTO<br>A1<br>SYS<br>CDN<br>CDN | A<br>STEM<br>MA<br>MA       | ▼<br>B<br>GeoNum<br>1<br>1                  | ∱ Decrip<br>C<br>PRIO                 | D<br>Preferre<br>1 True<br>1 True | d RoamInd<br>On<br>On |               | AssnTagIn<br>No<br>No |       | I<br>PNAssn |                | SID<br>24385<br>24386 | 65535<br>65535          | GeoName<br>Telmar (Ho<br>Telmar (Ho | BAND |
| A1                               | A<br>STEM<br>MA<br>MA<br>PS | ▼<br>B<br>GeoNum<br>1                       | f≱ Decrip<br>C<br>PRIO                | D<br>Preferre<br>1 True           | d RoamInd<br>On       |               | AssnTagIn<br>No       |       | I<br>PNAssn |                | SID<br>24385          | 65535<br>65535<br>65535 | GeoName<br>Telmar (Ho               | BAND |
| Ele.                             | -                           |                                             | EDICT - H                             | _                                 | <u></u>               |               |                       |       |             |                |                       |                         |                                     |      |

Generating the Systems Table

•Select the report called PRL System Table

•Press the Run button

•A window with the report results will appear. Examine the content of this report; the rows are sorted by Geo and then Priority, it's been created applying the priorities indicated on the PRL Policy Editor to the markets selected.

•Select the PRL workbook previously created.

•Press the <u>Copy to New Spreadsheet</u> button; the results will be copied to the PRL workbook as another spreadsheet.

| Clawy feelt       Image feelt       Image feelt                                                                                                    | Query                                                                            |                                                                     | at noisie Die                                                                                        | scription: "Ba                                                                           | ase Report to                                                                                                    | Create the P                                                       | RL Acquisition                                                                      | Table"                                            | E                      | 1             | 1.      | Selec    | t the A  | cquist   | ion Tal    | ole rep        | ort; |
|----------------------------------------------------------------------------------------------------|----------------------------------------------------------------------------------|---------------------------------------------------------------------|----------------------------------------------------------------------------------------------------|------------------------------------------------------------------------------------------|----------------------------------------------------------------------------------------------------|--------------------------------------------------------------------|-------------------------------------------------------------------------------------|---------------------------------------------------|------------------------|---------------|---------|----------|----------|----------|------------|----------------|------|
| <ul> <li>2336 6555 0 0 0 0 AMPS 333<br/>10793 6555 0 0 0 AMPS 334<br/>10793 6555 0 0 0 AMPS 334<br/>10795 6555 0 0 0 AMPS 334<br/>10797 6555 0 0 0 CDMA 384<br/>10797 6555 0 0 0 CDMA 384<br/>10797 6555 0 0 0 CDMA 384<br/>10797 6555 0 0 0 CDMA 384<br/>10797 6555 0 0 0 CDMA 384<br/>10797 6555 0 0 0 CDMA 384<br/>10797 6555 0 0 0 AMPS 333<br/>10797 6555 0 0 0 AMPS 333<br/>10797 6555 0 0 0 0 AMPS 333<br/>10797 6555 0 0 0 0 AMPS 333</li></ul>                                                                                                    |                                                                                  |                                                                     | NID                                                                                                  | Sz                                                                                       | Refs                                                                                                    | IDX                                                                | AcqType                                                                             | СН                                                |                        |               |         | the re   | nort wi  | Il non   | un         |                |      |
| <ul> <li>2336 6555 0 0 0 0 0 CDMA 233<br/>10754 6555 0 0 0 0 AMPS 334<br/>10756 6555 0 0 0 0 AMPS 334<br/>10756 6555 0 0 0 0 AMPS 334<br/>10756 6555 0 0 0 0 AMPS 334<br/>10756 6555 0 0 0 0 CDMA 384<br/>10757 6555 0 0 0 0 CDMA 384<br/>10757 6555 0 0 0 0 CDMA 384<br/>10757 6555 0 0 0 0 CDMA 384<br/>10757 6555 0 0 0 0 CDMA 384<br/>10757 6555 0 0 0 0 CDMA 384<br/>10757 6555 0 0 0 0 CDMA 384<br/>10757 6555 0 0 0 0 CDMA 384<br/>10757 6555 0 0 0 0 CDMA 384<br/>10757 6555 0 0 0 0 AMPS 333<br/>1000 0 CDMA 384<br/>10757 6555 0 0 0 0 AMPS 333<br/>1000 0 CDMA 384<br/>10757 6555 0 0 0 0 AMPS 333<br/>1000 0 CDMA 384<br/>10757 6555 0 0 0 0 AMPS 333<br/>1000 0 AMPS 333<br/>1000 0 AMPS 1000 0 AMPS 1000 0 AMPS 1000 0 A</li></ul> | •                                                                                |                                                                     |                                                                                                    |                                                                                          |                                                                                                    |                                                                    |                                                                                     |                                                   |                        |               |         |          | port w   | ii pop   | up         |                |      |
| <ul> <li>2. Select the workbook previously created with the Systems Table.</li> <li>2. Select the workbook previously created with the Systems Table.</li> <li>3. Click on <u>Copy to New Spreadsheet</u></li> <li>4. The new Acquisition Table will be printed to a spreadsheet</li> <li>5. Further processing needed</li> </ul>                                                                                                    |                                                                                  |                                                                     |                                                                                                    | 0                                                                                        | 0                                                                                                    |                                                                    |                                                                                     |                                                   |                        |               |         |          |          |          |            |                |      |
| <ul> <li>created with the Systems Table.</li> <li>created with the Systems Table.</li> <li>Click on <u>Copy to New Spreadsheet</u></li> <li>Click on <u>Copy to New Spreadsheet</u></li> <li>The new Acquisition Table will be printed to a spreadsheet</li> <li>The new Acquisition Table will be printed to a spreadsheet</li> <li>Further processing needed</li> </ul>                                                                                                    |                                                                                  | 24385                                                               | 65535                                                                                                | 0                                                                                        | 0                                                                                                    | 0                                                                  | CDMA                                                                                | 283                                               |                        |               | -       |          |          |          |            |                |      |
| <ul> <li>created with the Systems Table.</li> <li>created with the Systems Table.</li> <li>Click on <u>Copy to New Spreadsheet</u></li> <li>Click on <u>Copy to New Spreadsheet</u></li> <li>The new Acquisition Table will be printed to a spreadsheet</li> <li>The new Acquisition Table will be printed to a spreadsheet</li> <li>Further processing needed</li> </ul>                                                                                                    |                                                                                  | 24386                                                               | 65535                                                                                                | 0                                                                                        | 0                                                                                                    | 0                                                                  | CDMA                                                                                | 283                                               |                        | •             | 2.      | Selec    | t the w  | orkbo    | ok prev    | /iouslv        | 1    |
| <ul> <li>Click on <u>Copy to New Spreadsheet</u></li> <li>Click on <u>Copy to New Spreadsheet</u></li> <li>The new Acquisition Table will be printed to a spreadsheet</li> <li>The new Acquisition Table will be printed to a spreadsheet</li> <li>Further processing needed</li> </ul>                                                                                                    |                                                                                  |                                                                     |                                                                                                    | 0                                                                                        | 0                                                                                                    | 0                                                                  |                                                                                     |                                                   |                        |               |         |          |          |          |            | ,              |      |
| <ul> <li>Click on <u>Copy to New Spreadsheet</u></li> <li>Click on <u>Copy to New Spreadsheet</u></li> <li>The new Acquisition Table will be printed to a spreadsheet</li> <li>The new Acquisition Table will be printed to a spreadsheet</li> <li>Further processing needed</li> </ul>                                                                                                    |                                                                                  |                                                                     |                                                                                                    |                                                                                          |                                                                                                    |                                                                    |                                                                                     |                                                   |                        | •             |         | creat    | ed with  | the S    | vstems     | s Table        | Э.   |
| <ul> <li>3. Click on <u>Copy to New Spreadsheet</u></li> <li>4. The new Acquisition Table will be printed to a spreadsheet</li> <li>5. Further processing needed</li> </ul>                                                                                                    |                                                                                  |                                                                     |                                                                                                    |                                                                                          |                                                                                                    |                                                                    |                                                                                     |                                                   |                        |               |         |          |          |          | ,          |                |      |
| <ul> <li>3. Click on <u>Copy to New Spreadsheet</u></li> <li>4. The new Acquisition Table will be printed to a spreadsheet</li> <li>5. Further processing needed</li> <li>5. Further processing needed</li> </ul>                                                                                                    |                                                                                  |                                                                     |                                                                                                    |                                                                                          |                                                                                                    |                                                                    |                                                                                     |                                                   |                        | •             |         |          |          |          |            |                |      |
| Akeys on Top     Workbook     Copy to New Spreadsheet     Copy to New Spreadsheet                                                                                                    |                                                                                  |                                                                     |                                                                                                    |                                                                                          |                                                                                                    |                                                                    |                                                                                     |                                                   |                        |               | ~       | <u>.</u> | ~        |          |            |                |      |
| Akeys on Top     Workbook     Copy to New Spreadsheet     Copy to New Spreadsheet                                                                                                    |                                                                                  |                                                                     |                                                                                                    |                                                                                          |                                                                                                    |                                                                    |                                                                                     |                                                   |                        | •             | 3.      | Click    | on Cor   | iv to N  | iew Sp     | reads          | neet |
| <ul> <li>A B C D E F G H J K L M</li> <li>A B C D E F G H J K L M</li> <li>A B C D E F G H J K L M</li> <li>A B C D E F G H J K L M</li> </ul>                                                                                                    |                                                                                  |                                                                     |                                                                                                    |                                                                                          |                                                                                                    |                                                                    |                                                                                     |                                                   |                        |               |         |          |          | 1        |            |                |      |
| <ul> <li>4. The new Acquisition Table will be printed to a spreadsheet</li> <li>5. Further processing needed</li> </ul>                                                                                                    | -                                                                                |                                                                     |                                                                                                    |                                                                                          |                                                                                                    |                                                                    |                                                                                     |                                                   |                        |               |         |          |          |          |            |                |      |
|                                                                                                    |                                                                                  |                                                                     |                                                                                                    |                                                                                          |                                                                                                    |                                                                    |                                                                                     |                                                   |                        |               |         | -        |          |          | <b>–</b> . |                |      |
| Awres on Top     Workbook     Copy to New Spreadsheet     Copy to New Spreadsheet                                                                                                    |                                                                                  |                                                                     |                                                                                                    |                                                                                          |                                                                                                    |                                                                    |                                                                                     |                                                   |                        |               | 4.      | I he r   | iew Aco  | auisitio | on lab     | le will        | be   |
| traza escos o o o o AMPS as a printed to a spreadsneet     former processing needed     former processing needed                                                                                                    |                                                                                  |                                                                     |                                                                                                    |                                                                                          |                                                                                                    |                                                                    |                                                                                     |                                                   |                        |               |         |          |          | •        |            |                |      |
| 18324       66535       0       0       AMPS       333       Image: State of the state of the state o                                                                                                    |                                                                                  |                                                                     |                                                                                                    |                                                                                          |                                                                                                    |                                                                    |                                                                                     |                                                   |                        |               |         |          |          |          |            |                |      |
| Aways on Top     Workbook     Workbook                                                                                                    |                                                                                  |                                                                     | 65535                                                                                                | 0                                                                                        | 0                                                                                                    | 0                                                                  | AMPS                                                                                | 333                                               |                        |               |         | printe   | a lo a s | spica    | JOUEEL     |                |      |
| A1                                                                                                    | <ul> <li>▲</li> <li>Alwa</li> </ul>                                              | 16324                                                               | 65535                                                                                                | 0                                                                                        |                                                                                                    | 0                                                                  | AMPS                                                                                | 333                                               |                        |               |         |          |          |          |            |                |      |
| A         B         C         D         E         F         G         H         I         J         K         L         M           4         BC         GeoName GEO         SID         NID         SIZ         Refs         IDX         AcqType         CH         5         0         0         AMPS         333         5         6         0         Telmar (Hc         1         24386         65535         0         0         0         AMPS         333         5         5         0         0         0         AMPS         333         5         5         0         0         0         AMPS         333         5         5         0         0         0         AMPS         333         5         5         0         0         0         AMPS         333         5         5         0         0         0         AMPS         333         5         5         5         0         0         0         AMPS         333         5         5         5         0         0         0         AMPS         333         5         5         5         5         5         5         5         5         5         5                                                                                                    |                                                                                  | 16324<br>ays on Top<br>Microsof                                     | 65535<br>Wor<br>t Excel - I<br>dit <u>Vi</u> ew                                                      | 0<br>rkbook:<br>Book2<br>Insert                                                          | 0<br>00k2<br>Format I                                                                                                    | 0<br>Copy<br>cools Data                                            | AMPS<br>to New Spreads                                                              | 333                                               |                        |               |         |          |          | essinę   | g need     | ed             |      |
| 4         BC         GeoName GEO         SID         NID         Sz         Refs         IDX         AcqType         CH           5         0         0         AMPS         333         6         0         IdMPS         333         6           6         0         Telmar (Hc         1         24386         66535         0         0         0         AMPS         333         6           7         Temer (Hc         1         24386         66535         0         0         0         AMPS         333         6                                                                                                    |                                                                                  | 16324<br>ays on Top<br>Microsoff<br>Elle El<br>RESTO ▼ PF           | 65535<br>Wor<br>t Excel - I<br>dit <u>Vi</u> ew                                                      | 0<br>rkbook:<br>Book2<br>Insert<br>• PREDICT                                             | o<br>xxk2<br>Format <u>I</u><br>•   Help •                                                                                                    | 0<br>Copy<br>cools Data                                            | AMPS<br>to New Spreads                                                              | 333                                               |                        |               |         |          |          | essinę   | g need     | ed             |      |
| 5         0         Telmar (Hc         1         24386         65535         0         0         AMPS         333           6         0         Telmar (Hc         1         24386         65535         0         0         AMPS         333           7         0         Telmar (Hc         1         24386         65535         0         0         0         AMPS         333                                                                                                    |                                                                                  | 16324<br>ays on Top<br>Microsoff<br>Elle El<br>RESTO → PF<br>A1     | 65535<br>Wor<br>t Excel - I<br>dit <u>V</u> iew<br>REDICATE •                                        | o<br>rkbook: E<br>Book2<br>Insert<br>PREDICT                                             | o<br>xxk2<br>Format <u>I</u><br>- Help +<br>Decription :                                                                                                    | ools Date                                                          | AMPS<br>to New Spreads                                                              | 333<br>iheet Close<br>Help                        | se Window              |               | 5.      |          | er proc  | essing   | g need     | ed<br>help • - | ð ×  |
| 6 0 Telmar (Ho 1 24386 65535 0 0 0 0 AMPS 333                                                                                                    | 11 PR                                                                            | 16324<br>ays on Top<br>Microsoff<br>Ele El<br>RESTO - PF<br>A1<br>A | 65535<br>Wor<br>t Excel - I<br>dit <u>Vi</u> ew<br>REDICATE -                                        | o<br>rkbook: E<br>Book2<br>Insert<br>PREDICT                                             | o<br>Format <u>I</u><br>•   Help •<br>Decription :<br>C                                                                                                    | ools Data                                                          | AMPS<br>to New Spreads<br><u>W</u> indow<br>E                                       | 333<br>heet Close<br>Help<br>F                    | se Window              |               | 5.<br>н | Furth    | er proc  | essing   | g need     | ed<br>help • - | ð ×  |
| 7 0 T-loss (1) 1 04205 05525 0 0 0 00000                                                                                                    | 12 PR                                                                            | 16324<br>ays on Top<br>Microsoff<br>Ele El<br>RESTO - PF<br>A1<br>A | t Excel -<br>dit View<br>REDICATE •<br>B<br>GeoNa                                                    | 0<br>rkbook: E<br>Book2<br>Insert<br>PREDICT<br>fr D<br>GEO                              | o<br>Pormat I<br>▼   Help ▼<br>Decription :<br>C  <br>D SIE                                                                                                    | o<br>cools Date<br>D N                                             | AMPS to New Spreads           Mindow           E           ID         S             | 333<br>heet Close<br>Help<br>F                    | se Window<br>G<br>Refs | IDX           | 5.<br>н | Furth    | er proc  | essing   | g need     | ed<br>help • - | ð ×  |
| 7 0 Telmar (Hd 1 24385 65535 0 0 0 0 CDMA 283                                                                                                    | 18<br>11<br>11<br>12<br>12<br>12<br>12<br>12<br>12<br>12<br>12<br>12<br>12<br>12 | 16324<br>ays on Top<br>Microsoff<br>Ele El<br>RESTO - PF<br>A1<br>A | t Excel - 1<br>dit View<br>REDICATE •<br>B<br>GeoNa<br>0 Telma                                       | o<br>rkbook: E<br>Book2<br>Insert<br>PREDICT<br>f* D<br>ame GEC<br>r (Hc                 | Format I<br>Format I<br>Format | ools Date<br>D N<br>24385                                          | AMPS to New Spreads  Window E ID S 65535                                            | 333<br>heet Close<br>Help<br>F<br>z               | se Window<br>G<br>Refs | IDX<br>0      | 5.<br>H | Furth    | er proc  | essing   | g need     | ed<br>help • - | ð ×  |
|                                                                                                    | ¥<br>PR<br>4<br>5<br>6                                                           | 16324<br>ays on Top<br>Microsoff<br>Ele El<br>RESTO - PF<br>A1<br>A | 65535<br>Wor<br>t Excel - I<br>dit ⊻jew<br>REDICATE ▼<br>B<br>GeofNa<br>GeofNa<br>0 Telma<br>0 Telma | o<br>rkbook:<br>Book2<br>Insert<br>PREDICT<br>f& D<br>ame GEC<br>r (Hc<br>r (Hc          | o<br>sok2<br>▼ Help ▼<br>Decription :<br>C<br>SIE<br>1<br>1                                                                                                    | 0<br>00015 Data<br>5<br>D<br>0 N<br>24385<br>24386                 | AMPS                                                                                | 333<br>heet Close<br>Help<br>F<br>iz<br>0<br>0    | se Window<br>G<br>Refs | IDX<br>0<br>0 | 5.<br>H | Furth    | er proc  | essing   | g need     | ed<br>help • - | ð ×  |
|                                                                                                    | ¥<br>PR<br>4<br>5<br>6                                                           | 16324<br>ays on Top<br>Microsoff<br>Ele El<br>RESTO - PF<br>A1<br>A | 65535<br>Wor<br>t Excel - I<br>dit ⊻jew<br>REDICATE ▼<br>B<br>GeofNa<br>GeofNa<br>0 Telma<br>0 Telma | o<br>rkbook:<br>Book2<br>Insert<br>PREDICT<br>f& D<br>ame GEC<br>r (Hc<br>r (Hc          | o<br>sok2<br>▼ Help ▼<br>Decription :<br>C<br>SIE<br>1<br>1                                                                                                    | 0<br>00015 Data<br>5<br>D<br>0 N<br>24385<br>24386                 | AMPS                                                                                | 333<br>heet Close<br>Help<br>F<br>iz<br>0<br>0    | se Window<br>G<br>Refs | IDX<br>0<br>0 | 5.      | Furth    | er proc  | essing   | g need     | ed<br>help • - | ð ×  |
| Image: Market Acq Table / PRL System Table / Sheet1 / Sheet2 / Sheet2 / Sheet3 /     Image: Market Acq Table / Sheet3 / Image: Sheet3 / Image: Sheet                                                                                                    | ¥<br>::                                                                          | 16324<br>ays on Top                                                 | t Excel - I<br>dit ⊻jew<br>REDICATE •<br>GeolVa<br>0 Telma<br>0 Telma                                | o<br>rkbook:<br>Book2<br>Insert<br>PREDICT<br>f& D<br>ame GEC<br>r (Hc<br>r (Hc<br>r (Hc | Fgrmat I<br>+ Help +<br>Decription :<br>C<br>D<br>SIE<br>1<br>1<br>1                                                                                                    | 0<br>0<br>0<br>0<br>0<br>0<br>0<br>0<br>0<br>0<br>0<br>0<br>0<br>0 | AMPS<br>to New Spreads<br><u>E</u><br>(D<br>(5535)<br>(65535)<br>(65535)<br>(65535) | 333<br>heet Clos<br>Help<br>F<br>z<br>0<br>0<br>0 | se Window<br>G<br>Refs | 0<br>0<br>0   | 5.      | Furth    | er proc  | essing   | g need     | ed<br>help • - | ₽×   |

Generating the Systems Table

- •Select the report called <u>PRL Acquisition Table</u>
- •Press the Run button

•A window with the report results will appear. Examine the content of this report; this result is very similar to the Systems Table report, it only has one more column, the channel column, extra system table columns (Pref/Neg, Assn Tag, Acquisition Index ...) are suppressed for this report.

•Select the PRL workbook previously created.

•Press the <u>Copy to New Spreadsheet</u> button; the results will be copied to the PRL workbook as another spreadsheet.

|            | Concreting the DPI                                                                                                    | PRL Tools Workshop |
|------------|----------------------------------------------------------------------------------------------------|--------------------|
| • F<br>• / | Acquisition Table<br>For each SID, NID, BC combination<br>– Reduce multiple records into one with a list of channels<br>Add acquisition index to the Acquisition Table<br>Determine Acq type for each record from the Tech and Band-class<br>System Table |                    |
| • /        | Add the system Table Index to the System Table<br>Link System Table records to Acquisition Table Records<br>– Identify the SID, NID and Band-class in both tables<br>– Add the Acq index to the System Table                                              |                    |
| •          | <b>ze Acquisition Table Phase 1</b><br>For each equivalent set of Acquisition Records<br>- Redirect each duplicate record to the first occurrence<br>- Delete all 0 referenced Acquisition records                                                        |                    |
| •          | ze Acquisition Table Phase 2<br>Replace any CDMA CSTM lists with valid CDMA STD mnemonics<br>Replace and complete PCS block channel lists with PCS CH record types.                                                                                       |                    |
|            |                                                                                                    | 44                 |

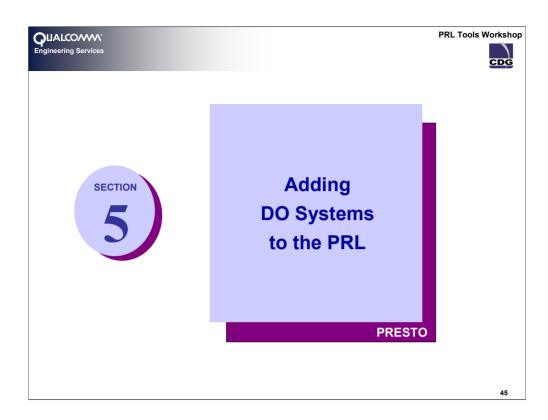

Adding DO Systems to the PRL

In order to start with this section, read the PRL just created and activate the Dynamic Validation in PRESTO/Dynamic Validation.

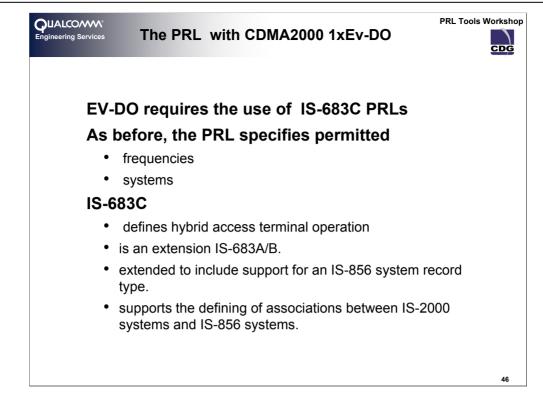

## The PRL for 1xEV-DO Systems

## What is 1xEV-DO?

CDMA2000 1xEV-DO is an evolution of CDMA2000 and an approved 3G standard for fixed, portable and mobile applications. CDMA2000 1xEV-DO is "data optimized," providing a peak forward data rate of 2.4 Mbps for revision 0 and 3.1Mbps for revision A, and peak reverse rates of 153kbps and 1.8 Mbps for revision ) and A respectively. IS-856 describes the operation of CDMA2000 1xEV-DO systems.

Understanding some of the basics of an 1xEV-DO network and the mode of operation of the 1xEV-DO device (often called the Access Terminal or AT) is necessary to understand how to properly construct a PRL and how that PRL is used by the device. Elements that are necessary are

- The Sector-ID and its use in 1xEV-DO systems
- The subnet ID and its use in the PRL and how it relates to Sector ID
- Hybrid Mode 1xEV-DO Operation

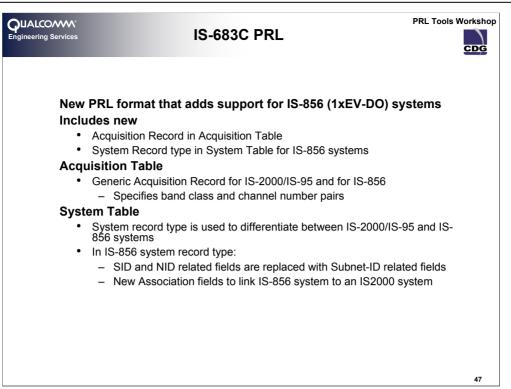

#### IS-683-C PRL Structure

The PRL in revision C of the standard adds some new structure and meaning. It still contains the three major sections as before (i.e. properties, Acquisition Table and System Table) but additional elements now allow for:

- A new table called the common sub-net table
- A new extended system record that can describe analog, 1x/IS-95 and 1xEV-DO systems.
- New grouping and linkage mechanisms that introduce a new level of sub-grouping of 1x/IS-95 and 1xEV-DO systems fully contained within the existing GEO grouping mechanism.
- New generic CDMA and 1xEV-DO acquisition records

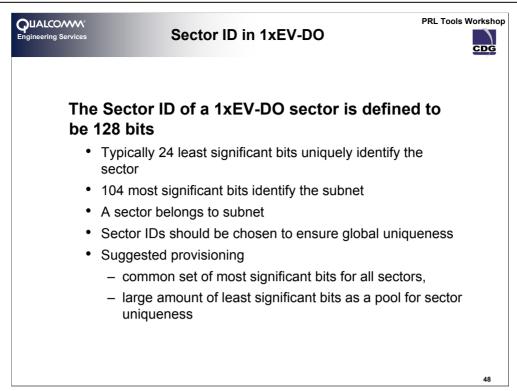

### The Sector ID in 1xEV-DO

The Sector ID of a 1xEV-DO sector is name that it broadcasts to identify itself. It is defined to be 128 bits and comprises two major elements

- Sector identity part. Typically the 24 least significant bits uniquely identify the sector
- Subnet identity part. Typically the 104 most significant bits identify the subnet

A sector belongs to subnet. One analogy that may help here is that the subnet identity part is similar to the SID in 1x/IS-95 systems and the sector identity part is similar to a NID. However, unlike a NID, the sector identity parts should be chosen to ensure global uniqueness as opposed to the NID being unique only within the SID namespace.

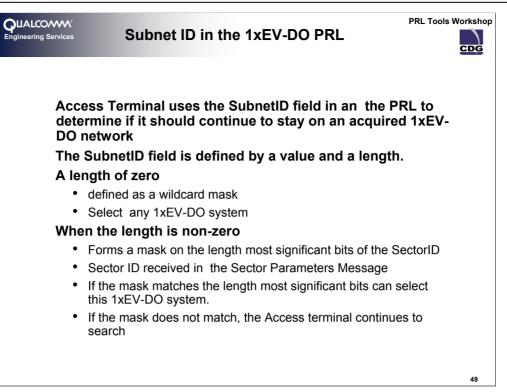

### Subnet Id in 1xEV-DO

A subnet ID in the PRL is a 128-bit address value <u>formatted</u> according to the IPV6 protocol (not an IPV6 address). IPV6 format comprises eight 16-bit values separated by colons followed by a slash and a length value within the range 0 to 127. It is not necessary to write the leading zeros in an individual field, but there must be at least one numeral in every field. e.g.

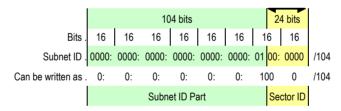

Just as a SID of zero value meant any SID in 1x, a subnet ID of /0 indicates a wildcard subnet ID and indicates any 1xEV-DO system is selectable (subject to network authorization and authentication.)

The Length value indicates how much of the subnet-ID is significant. Generally  $1 \times EV$ -DO systems are only specified in the PRL at the subnet-ID part (equivalent to SID only usage in 1x) and thus the length generally will be 104 bits or less.

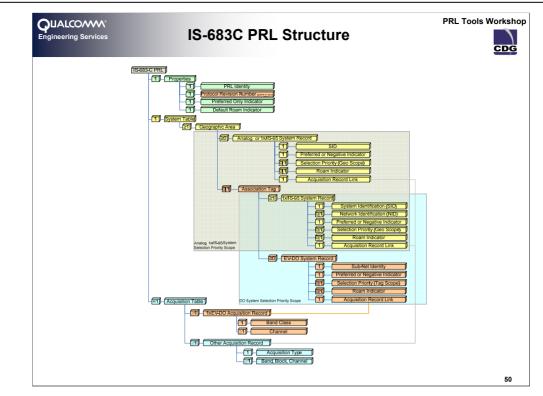

#### Grouping of Systems Within the Scope of a GEO

1xEV-DO systems are deployed either as adjunct or overlay networks to 1x/IS-95 networks. Detecting a 1x/IS-95 network would not necessarily reveal any information about the presence of a 1xEV-DO network. While both 1x/IS-95 and 1xEV-DO systems can be accessed independently, operational scenarios exist where a mobile device would access both.

1xEV-DO by itself brought about the need for new system record and acquisition record types, however, the need to access both types of network at the same time introduced the need to capture co-location information in the PRL. This collocation scheme can only be applied (i.e. only has meaning) within the context of a geographical area.

#### **Common Sub-net Table**

A 1xEV-DO system is recognized by a [up to] 128 bit subnet identity as opposed to the 15 bit SID for analog and 1x/IS-95 systems. The common subnet identity table provides a mechanism for Subnet-ID compression by repeating any common Subnet-ID prefix only once in this table .

This is, in effect, a table of Subnet-ID prefixes. A 1xEV-DO system record, with a common Subnet-ID prefix, would then contain only the unique least significant bits of the Subnet-ID and refer to an entry in the common subnet table for the most significant bits. The full Subnet-ID would be obtained by concatenating the prefix from the common subnet table and the least significant bits from the 1xEV-DO system record.

Although this mechanism is described in the standards and likely present in most implementations of system determination; most of the PRL writing tools, that produce IS683C PRLs, do not currently perform this optimization.

| UALCOMM <sup>®</sup><br>ngineering Services<br>Acquisition                                  |                             | : The New                                                              | / Re  | ecords                                           |                        | PRL Tools Wo    | orkshop<br>CDG |
|---------------------------------------------------------------------------------------------|-----------------------------|------------------------------------------------------------------------|-------|--------------------------------------------------|------------------------|-----------------|----------------|
| Acquisition<br>Index                                                                        | Acquisition ty              | be                                                                     | Gar   | Descr                                            | iption<br>ition Record |                 |                |
| 0                                                                                           | 1011                        |                                                                        | for H | IRPD (High F                                     | Rate Packet            |                 |                |
| 1                                                                                           | 1                           |                                                                        | Data  | : IS-856 syst                                    | ems)                   |                 |                |
| 2                                                                                           | 1                           |                                                                        |       |                                                  |                        |                 |                |
| System Table<br>SYS_RECORD_<br>TYPE                                                         | SUBNET_ID                   | ASSOCIATI<br>_INC                                                      | ON    | ASSOC_<br>TAG                                    | PN_ASSOC               | DATA_A<br>SSOC  |                |
| 0001                                                                                        | 0:0:0:0:0:0:0:0/26          | 1                                                                      |       | 3                                                | No                     | No              |                |
| HRPD System     Length of Subne     AT will apply ti     26 Most Significant     Sector ID. | t ID: 26 bits<br>he mask to | f set to 1,<br>HRPD system<br>s associated<br>vith an<br>IS2000 System |       | HRPD s<br>and ass<br>IS2000 3<br>have dif<br>PNs | ociated<br>System      | ciated<br>/stem | 51             |

#### The PRL with 1xEV-DO

As before, the PRL still specifies the frequencies and systems that the access terminal is allowed to acquire. The standard has been extended to include support for an IS-856 system record type. The preferred roaming list format has also been extended to include support for defining associations between IS-2000 systems and IS-856 systems. These extensions to the preferred roaming list format are defined in the IS-683C standard.

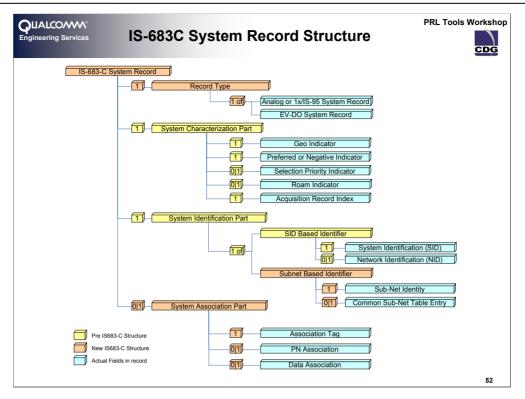

#### The IS-683-C System Record Structure

The new system record introduced by IS-683-C (the extended system table record) can be conceptually visualized as comprising four parts, namely

- The record type indicates if the record is a type 0 system record (analog, 1x/IS-95) or a type 1 1xEV-DO system record.
- The System Characterization Part identifies the GEO, preference type, selection priority, roam indicator and the acquisition record that describes the band-class and channels for the system.
- The System Identification part describes the broadcast identity of the system that is to be recognized. An analog system has only a SID, a 1x/IS-95 system has a SID and optionally a NID and a 1xEV-DO system has a subnet-id.
- The Association part identifies systems that are co-located (i.e. grouped together inside the GEO scope) for the purposes of hybrid operation.

This representation is shown, only the right most nodes of this representation actually represent fields in the system table record.

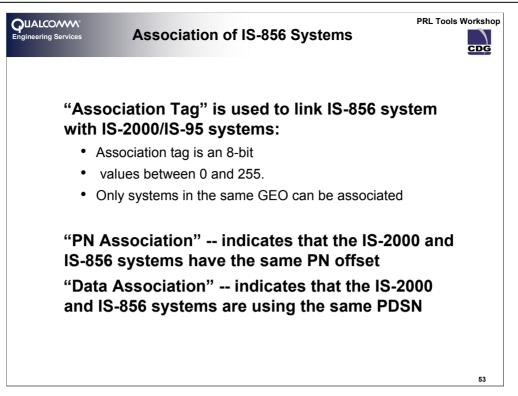

### Association Part

The presence of an association is indicated by the field ASSOCIATION\_INC. having a value of 1 There are three associations which comprise the association part of the system record.

The first, and most significant in use today, is the ASSOCIATION\_TAG. This is an 8-bit number that names the 'association set' to which this system record belongs. The set name only has meaning within the scope of a GEO. System records in the same GEO that have the same Association Tag are members of the same set. System records in different GEOs that have the same Association Tag are *not* members of the same set.

The other two associations, while present in the PRL, are not currently used by system selection but their description is included here for completeness. The associations are

- PN association flag identifies systems that have the same PN offset assignment (i.e., collocated).
- Data association flag identifies systems that can reach the same set of PDSNs (i.e., associated).

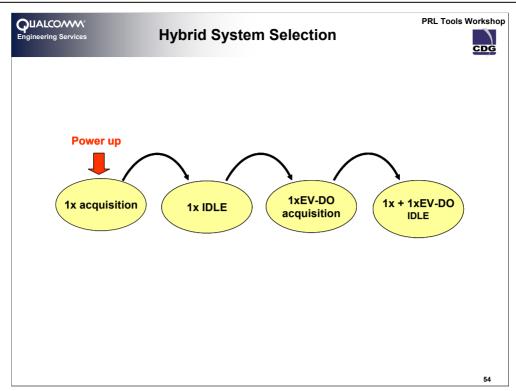

## **Hybrid System Selection**

hybrid device attempts to performs 1x/IS-95 system determination first. Once the best available 1x/IS-95 system has been selected an attempt is made to acquire the best available 1xEV-DO system. as is depicted above. Generally, the hybrid device will only attempt to acquire an 1xEV-DO system only once a 1x/IS-95 system has been acquired and then, only one that is in the same association set scope as the serving 1x/IS-95 system in the PRL

|                                    |                                      | CDMA Cellular (pr                                   | oforrod)                | _                     |                           |      |         |                           |                            |            |          |                        | +                              |                      |
|------------------------------------|--------------------------------------|-----------------------------------------------------|-------------------------|-----------------------|---------------------------|------|---------|---------------------------|----------------------------|------------|----------|------------------------|--------------------------------|----------------------|
|                                    |                                      |                                                     |                         | ^                     |                           | 6    | 18<br>4 |                           | nalog Cellul               |            | B        |                        |                                |                      |
|                                    |                                      | CDMA PCS (blocks<br>CDMA PCS (chann                 |                         |                       |                           | 0    | 4       |                           | nalog Cellul<br>DR Generic |            | CDMA800  | 25                     | 1                              |                      |
|                                    |                                      | JTACS CDMA (sta                                     | ndard)                  |                       |                           |      |         |                           | DIX Generic                |            | CDMACOU  |                        | 4                              |                      |
|                                    |                                      | JTACS CDMA (cus<br>2GHz Band (chanr<br>CDMA Generic |                         | =                     |                           |      |         |                           |                            |            |          |                        | <b>ESTO - va</b><br>799) (991, | ilid channe<br>1023) |
| 2. S                               | witch th                             | e assigna                                           | ation                   | tags of               | f the <sup>-</sup>        | TELI | MAF     | R SIDs                    | to 'Yes                    | s', 1, 'No | o', 'No' |                        |                                |                      |
|                                    |                                      | Ũ                                                   |                         | Ū                     |                           |      |         |                           |                            |            |          | Data Assr              | SID                            | NID                  |
| 4 S                                | Switch th<br>ystem Type<br>5(A/B)/1x | e assigna<br>Geography<br>1                         | Priority                | Ū                     | Roam                      |      |         | Acq Index                 |                            | Assn Tag   | PN Assn  | <b>Data Assr</b><br>No |                                | NID<br>65535         |
| 4 S<br>5 95                        | ystem Type                           | Ũ                                                   | Priority<br>1           | Neg/Pref              | Roam<br>Off               |      |         | Acq Index                 | Assn Incl                  | Assn Tag   | PN Assn  |                        | 24385                          |                      |
| 4 <b>S</b><br>5 95<br>6 95<br>7 95 | <b>ystem Type</b><br>5(A/B)/1x       | Ũ                                                   | Priority<br>1<br>1<br>2 | Neg/Pref<br>Preferred | Roam<br>Off<br>Off<br>Off |      |         | Acq Index<br>C<br>C<br>11 | <b>Assn Incl</b><br>Yes    | Assn Tag   | PN Assn  | No                     | 24385<br>24386<br>24385        | 65535                |

Adding a New HDR Acquisition Record

•Select HDR Generic for the new acquisition type from the drop-down box after the last Acquisition Record

•In the first channel column select the Band-Class of the first channel, **CDMA800** for our example.

•In the next cell type the channel, 25 will work

•Change the <u>Assignation Included</u> field of the first two acquisition records to **Yes**; these are the two records corresponding to CDMA for TELMAR.

•Type 1 in the Assignation Tag field

•No in <u>PN and Data assignation</u> fields

| Contraction Contraction Contractico Contractico Contra | Adding DO S                                                                                  | ystem Records                                                                                                    | PRL Tools Workshop                                  |
|----------------------------------------------------------------------------------------------------|----------------------------------------------------------------------------------------------|----------------------------------------------------------------------------------------------------|-----------------------------------------------------|
| 5 95(A/B)/1x 1                                                                                                    | w System Record Type IS-856  System Record Type IS-856  New System Record will be intented : | IS-856 Parameters<br>SUBNET ID length 32 ±<br>SUBNET ID<br>FFFF BBBB-0000-0000-0000-0000-0000<br>Association Information<br>Association Tag 1±<br>PN association No v<br>Data Association No v<br>Off v<br>Same Phonty v<br>Ok<br>Ot No | 24386 (65635)                                       |
| 6 95(A/B)/1x 1                                                                                                    | 1 Preferred Off                                                                              | 0 Yes 1 No No                                                                                                    | 24386 65535                                         |
| 7 IS-856 1<br>8 95(A/B)/1x 1                                                                                                    |                                                                                              | 13 Yes 1 No No<br>11 No                                                                                                    | FFF:BBBB:0000:0000:0000:0000:0000/32<br>24385 65535 |
| 9 95(A/B)/1x 1                                                                                                    |                                                                                              | 11 No                                                                                                    | 24365 65535                                         |
|                                                                                                    |                                                                                              |                                                                                                    | 56                                                  |

## Adding DO System Records

Select the third system record, right click with the mouse / <u>Insert System Record</u>. A window will pop up letting you select all the information of the new system record. Change the fields as shown in the slide and press Ok. A new DO system record has been added, with the same tag of the two 1x system records preceding it.

Write the PRL to its binary for to make sure that all the fields are correct.

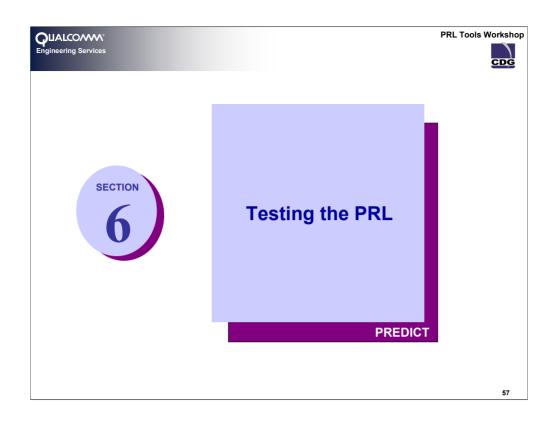

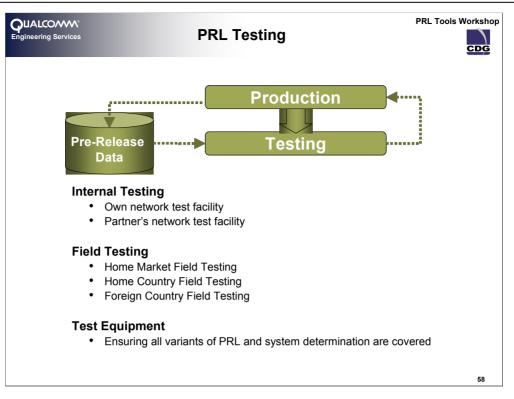

#### PRL Testing

As with most things in life, the earlier an error is discovered, the quicker and easier it is to address. PRLs are no exception to this principle. However, because a PRL is describing so many different radio environments and serving systems (both local and remote), the number of test traces tends to be high and the configuration of a test harness is not as straightforward as some other test scenarios.

The rigor of the testing generally depends on the time and resources available. There are various forms of testing that can be applied, both with a PRL in a standalone environment without a handset (off-target testing) and with a PRL loaded into a handset which is them placed in a real RF environment (on-target testing).

On target testing can vary in its forms. In the situation where an operator has access to a network test facility, radio environments can be simulated, a device loaded with the pre-release PRL. Where no such facility exists often in-market testing is performed. Since this is the most expensive form of testing and is fraught with coordination difficulties, it tends to be only a selective subset of the PRL that is tested. These in market tests can include:

- Home Market Field Testing
- Home Country Field Testing
- Foreign Country Field Testing

PRL testing is addressed later and dealing with the various types of testing and introduces some sample tests that can be performed.

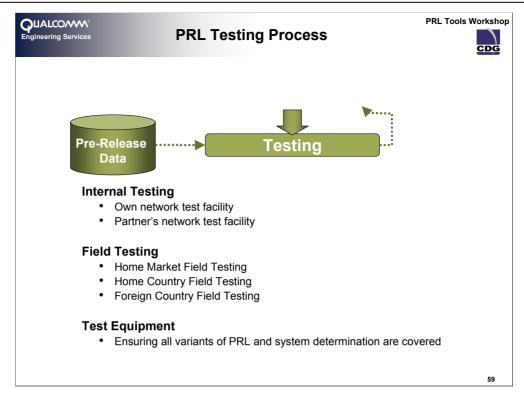

### PRL Testing

The testing of a PRL is an important part of its life, since a PRL is literally deployed into every handset detection of errors post-distribution can be expensive. Testing of a PRL falls into three major categories

#### Static Linkage testing

An audit that the PRL as built reflects the technical data upon which it is predicated - off target i.e. not on a handset.

#### Trace behavior testing

A trace through the expected system selection behavior to verify blocked systems and priorities- off target i.e. not on a handset.

#### Controlled RF (lab) testing

Use of base station emulation equipment to broadcast actual RF signals and verify PRL behavior in a handset.

## Field Testing

Field testing in target markets to verify a handset exhibits system selection behavior.

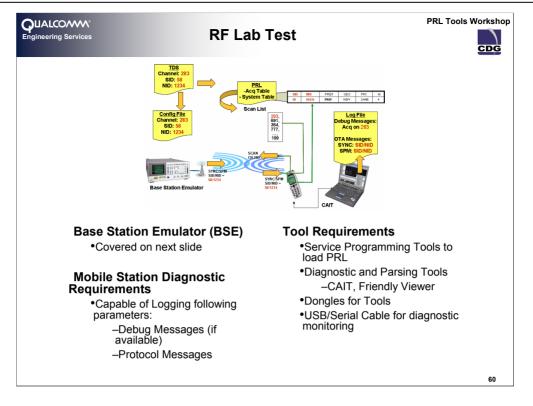

### RF (Lab) Testing Set-up

This is on-target testing (i.e. it is performed with the PRL loaded in one or more handsets). Handsets are tested in a simulated RF environment. The RF environment is created by use of one or more Base Station Emulators (BSE) configured to a particular technology, band-class, channel and SID-NID combination using the technical data from which the PRL was constructed.

A typical set up and flow of a lab test of a PRL is shown. The BSE is configured according to the technology, band-class and channel to be simulated (from information in the TDS). The handset is loaded with the PRL under test; the handset is also connected to a logging tool (such as QUALCOMM CDMA Air Interface Tester – CAIT). The logging tool will show the over the air messages indicating the selected. If CAIT is used and the device is a QUALCOMM MSM based device that has not had debugging information disabled by the manufacturer, debug messages can be examined to show the system acquisition progress.

The RF Lab set up should include

- Base Station Emulator (BSE)
- Mobile Station (MS)
- Attenuators (ATN)
- Laptop
- Diagnostic Tools
- Service programming Tools
- USB/Serial cable for Diagnostic monitoring and Programming
- PRL Under Test

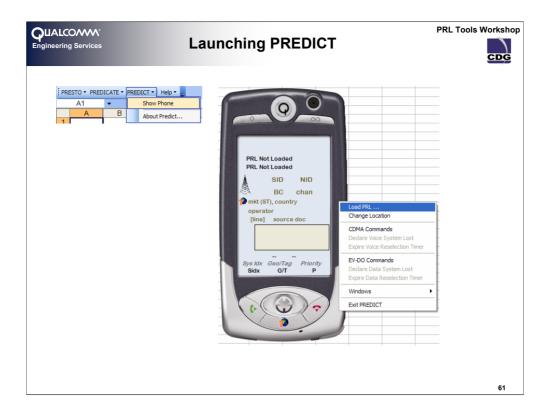

## **Trace Behavior Testing**

PREDICT<sup>TM</sup>, a tool from QUALCOMM Engineering Services, performs system selection on a PRL by using the information from the Technical Data Sheet(s) upon which the PRL is based. Given a specific location, PREDICT<sup>TM</sup>, will perform system selection in line with the behavior of the default QUALCOMM MSM System Determination shipped by QCT. It will show the channels scanned, the system selected SID, technology and channel information and provide cross referencing to the technical data.

## Launching PREDICT

Select the <u>Show Phone</u> option in the PREDICT menu; the PREDICT phone will appear in your screen. The main areas in the PREDICT phone are:

•Display: will show the User Icons and also more detailed information about voice and data serving systems. It also has an area where the last scanned channels will be listed.

•Lower Buttons area: Contains the Power button and the current location button. The power button will only be active when a PRL has already been loaded.

•Upper Buttons area: these two buttons will switch the display to show the data or voice parameters.

•Contextual menu (left click): options for load a PRL, change the Location, show other information windows, controls for losing the system for both voice and data and Exit PREDICT.

## Loading a PRL file into PREDICT

On the contextual menu select Load PRL... browse to the file you want to load. The PRL properties will appear on the lower part of the display if the loading was successful.

| <b>QUALCONN</b> <sup>a</sup><br>Engineering Services                                         | Changing                                   | the Location a                                                                                                    | nd Bleeding                                                                                                    | PRL Tools Workshop                                     |
|----------------------------------------------------------------------------------------------|--------------------------------------------|----------------------------------------------------------------------------------------------------|----------------------------------------------------------------------------------------------------|--------------------------------------------------------|
| Change Location                                                                              |                                            | n option in the Conte»<br>Imar and Calorport or                                                                                                    |                                                                                                    |                                                        |
| Country List<br>Archenland<br>Calomen<br>Gants<br>Namia<br>Telma<br><all countries=""></all> | State List<br>NATIONWIDE<br>(Al States)    | Market List<br>AzimBalda<br>Golopoot<br>Cavalar<br>Emeth<br>Hamstead<br>likken<br>Lakeland<br>Lost Hile<br>Pittencream<br>Shasta<br>Tislan<br>Tislan<br>Tislan<br>Valley of the Thousand Perfume | Load PRL<br>Change Location                                                                                                    |                                                        |
|                                                                                              | nvironment windo<br>v Environment wir<br>u |                                                                                                    | Charge Ecolom<br>CDMA Commands<br>Declare Voice System Lost<br>Expire Voice Reselection Timer<br>EV-DO Commands<br>Declare Data System Lost<br>Expire Data Reselection Timer<br>Windows<br>Exit PREDICT | Show All Show Environment Window Hide All except Phone |
|                                                                                              |                                            |                                                                                                    |                                                                                                    | 62                                                     |

|                                                           |                 |             |                 |                   |                 |       |               | RF Manual Input       |                |              |
|-----------------------------------------------------------|-----------------|-------------|-----------------|-------------------|-----------------|-------|---------------|-----------------------|----------------|--------------|
|                                                           |                 |             |                 |                   |                 |       |               | Description           |                |              |
|                                                           |                 |             |                 |                   |                 |       |               | Market Name:          | Calorport      |              |
|                                                           |                 |             |                 |                   |                 |       |               | Operator Name:        | TELMARTEL      |              |
|                                                           |                 |             |                 |                   |                 |       |               | Technology Param      | alare          |              |
|                                                           |                 |             |                 |                   |                 |       |               | Type:                 | Data           | <b>•</b>     |
|                                                           |                 |             |                 |                   |                 |       |               |                       |                |              |
| Save RF En                                                | vironment Lo    | ad RF Envir | ronment         | Manu              | ial Input       |       |               | Technology:           | CDMA           | <del>~</del> |
|                                                           |                 |             |                 |                   |                 |       |               | Band Class:           | 1              | ÷            |
|                                                           |                 |             |                 |                   |                 |       |               | Channel:              | 25             | ÷ STD:       |
|                                                           |                 |             |                 |                   |                 |       |               | System Identification | n              |              |
|                                                           |                 |             |                 |                   |                 |       |               | SID:                  | 0              | ÷            |
|                                                           |                 |             |                 |                   |                 |       |               | NID:                  | 0              | -            |
| mation Window                                             |                 |             |                 |                   |                 |       |               | SUBNET ID:            | FFFF:BBBB:0:0: | _            |
| Voice Information                                         |                 |             |                 |                   |                 |       |               | SUBINET ID.           |                |              |
| Market Name                                               | Band Class      | Channel     | State           | Country           | Technology      | SID   | NI            | Subnet Length:        | 32             | ÷            |
|                                                           | 0               | 333         | NATIO           | TEL               | AMPS            | 24386 | 655           |                       |                |              |
| Calorport                                                 |                 | 283         | NATIO           | TEL               | CDMA            | 24386 | 655           | L                     | Add            | Cancel       |
|                                                           | 0               | 203         |                 |                   |                 |       |               |                       |                |              |
| Calorport                                                 | 0               | 203         |                 |                   |                 |       |               |                       |                |              |
| Calorport<br>Calorport                                    |                 |             | State           | Country           | Technology      |       | SUB           | NET                   |                |              |
| Calorport                                                 | 0<br>Band Class | Channel 25  | State<br>Manual | Country<br>Manual | Technology CDMA |       | SUBN<br>3888: | NET<br>0:0:0:0:0      |                |              |
| Calorport<br>Calorport<br>Data Information<br>Market Name | Band Class      | Channel     |                 |                   |                 |       |               |                       |                |              |
| Calorport<br>Calorport<br>Data Information<br>Market Name | Band Class      | Channel     |                 |                   |                 |       |               |                       |                |              |
| Calorport<br>Calorport<br>Data Information<br>Market Name | Band Class      | Channel     |                 |                   |                 |       |               |                       |                |              |

# Adding Manual Input to the RF

After changing the location to Calorport we are going to add data information for DO to the RF environment. Press the <u>Add Manual Input</u> button and fill the window as shown on the slide. Click <u>Add</u>; a new record will appear on the Data information.

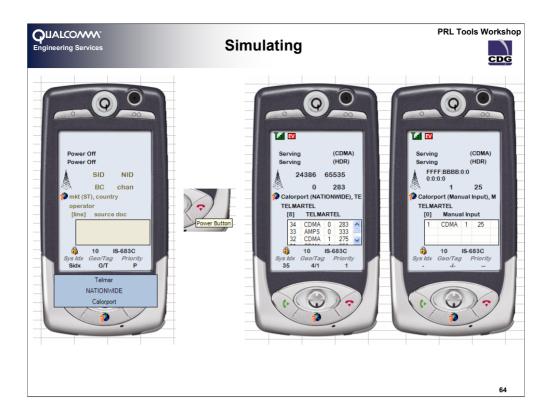

## Simulating

When the PRL is loaded and the RF information is in place, PREDICT is ready to simulate; press the Power button as if you were turning on your phone. When PREDICT stabilizes you will be able to see the display data of the acquired voice and data systems. In the upper part of the display you will see the icons as they would be shown to the user.

It is also interesting to be able to see the channels that have been attempted to acquire, both voice and data have an independent list, which can be copied to a spreadsheet.

After the phone is settle you can Add, enable and disable new RF information and declare a system lost from the contextual menu to proceed with the simulation in different scenarios.

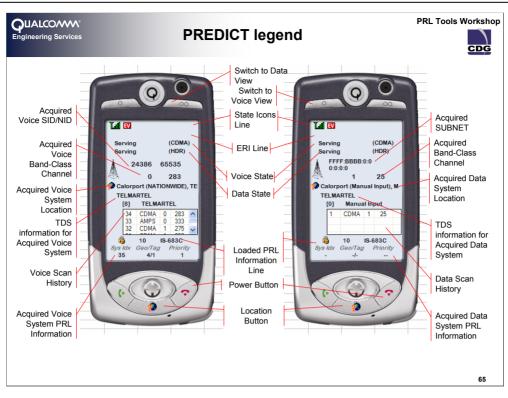

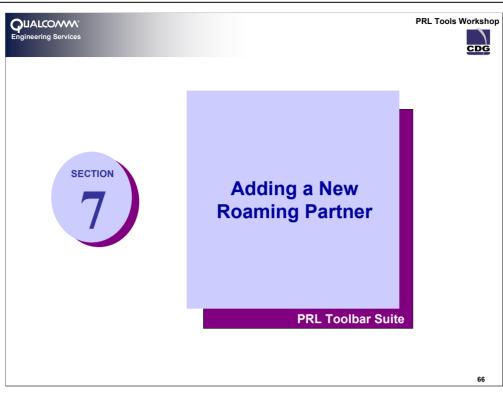

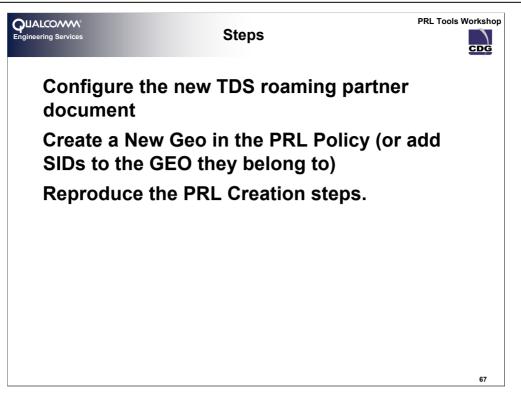

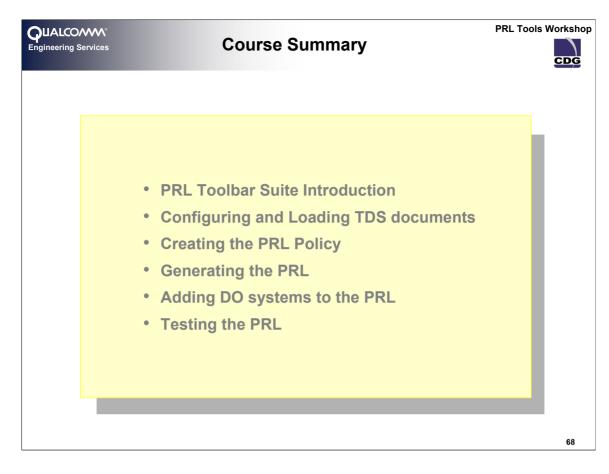

Notes

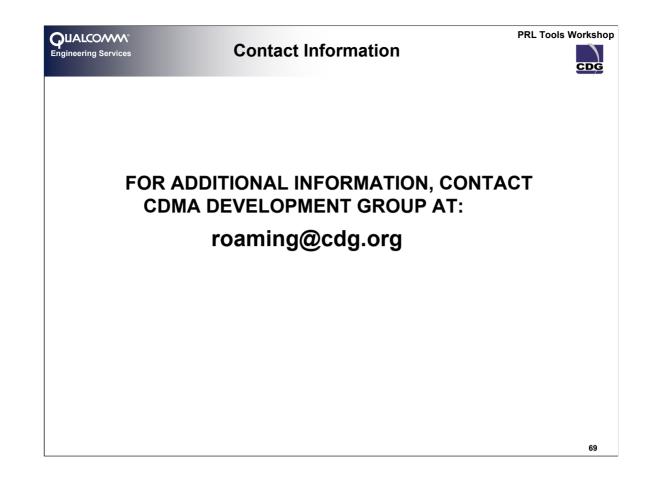